# Package 'OceanView'

July 12, 2021

<span id="page-0-0"></span>Version 1.0.6

Title Visualisation of Oceanographic Data and Model Output Author Karline Soetaert <karline.soetaert@nioz.nl> Maintainer Karline Soetaert <karline.soetaert@nioz.nl> **Depends** plot3D, plot3Drgl,  $R$  ( $>= 3.2$ ) Imports methods, graphics, grDevices, stats, rgl, shape Description Functions for transforming and viewing 2-D and 3-D (oceanographic) data and model output. License GPL  $(>= 3.0)$ 

LazyData yes

NeedsCompilation yes

Repository CRAN

Date/Publication 2021-07-12 08:00:13 UTC

# R topics documented:

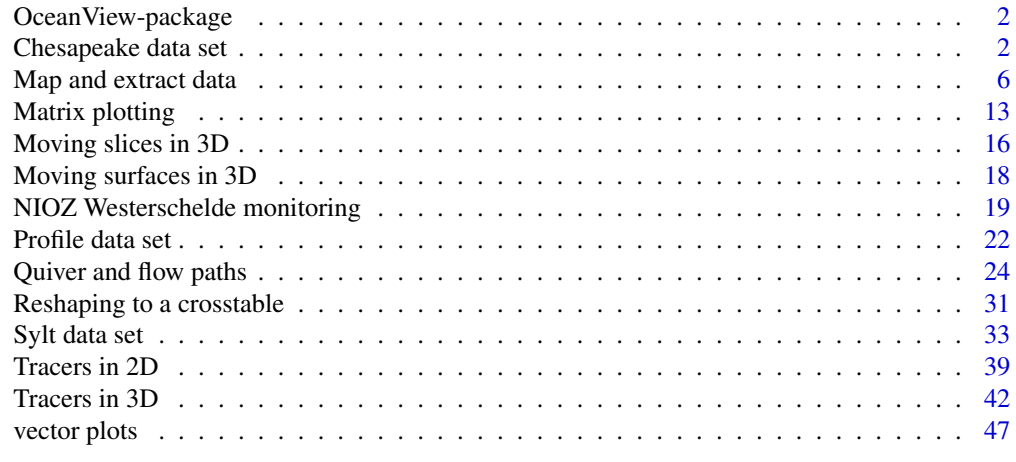

 $\blacksquare$  Index  $\blacksquare$ 

<span id="page-1-0"></span>OceanView-package *Functions for visualising oceanic data sets and model output.*

# Description

Visualisation of oceanic data.

#### Author(s)

Karline Soetaert

# References

<http://www.rforscience.com/rpackages/visualisation/oceanview/>

# See Also

[db2cross,](#page-30-1) converts a dataset from database format to cross table.

[flowpath,](#page-23-1) plots velocities as trajectory plot.

[remap,](#page-5-1) [transect,](#page-5-1) [extract,](#page-5-1) [mapsigma,](#page-5-1) [transectsigma,](#page-5-1) mapping and extracting from 2-D or 3-D data.

[Mcommon,](#page-12-1) [Mplot,](#page-12-1) [Msplit,](#page-12-1) functions for plotting matrices.

[quiver2D,](#page-23-1) velocities plotted as arrows.

[vectorplot,](#page-46-1) vector velocity plot.

Chesapeake data set *Particle transport in Chesapeake Bay*

# <span id="page-1-1"></span>Description

Chesapeake is a list with the bathymetry of Chesapeake Bay, Mid-Atlantic Bight and the initial position of the particles.

Ltrans is an array with output of the Lagrangian Transport model (Ltrans v.2) from Chesapeake Bay mouth, at 37 dgN in the Mid-Atlantic Bight (Schlag and North, 2012).

# Usage

```
data(Chesapeake)
data(Ltrans)
```
# <span id="page-2-0"></span>Chesapeake data set 3

#### Format

- Chesapeake is a list with the bathymetry of the area. There are 154 x-values, at 77 y-values. It contains:
	- lon, the longitude, (154 x 77), dg East.
	- lat, the latitude, (154 x 77), dg North.
	- depth, the bathymetry (154 x 77), metres.
	- init, the initial condition of the particles, a  $(608 \times 4)$  matrix with  $(1 \text{on}, \text{lat}, \text{depth}, \text{source})$ values.
- Ltrans contains output of the Lagrangian particle transport model, in the Chesapeake mouth area. 608 particles were released in two square regions, and their positions followed over 108 output steps. It is an array of dimension (608  $x$  4  $x$  108), and which contains for each of the 608 particles, and at each of the 108 output steps the following:
	- lon, the longitude of each particle.
	- lat, the latitude of each particle.
	- depth, the depth of each particle.
	- source, the square region of release, either 1 or 2.

#### Author(s)

Karline Soetaert <karline.soetaert@nioz.nl>

#### References

Schlag, Z. R., and E. W. North. 2012. Lagrangian TRANSport model (LTRANS v.2) User's Guide. University of Maryland Center for Environmental Science, Horn Point Laboratory. Cambridge, MD. 183 pp.

North, E. W., E. E. Adams, S. Schlag, C. R. Sherwood, R. He, S. Socolofsky. 2011. Simulating oil droplet dispersal from the Deepwater Horizon spill with a Lagrangian approach. AGU Book Series: Monitoring and Modeling the Deepwater Horizon Oil Spill: A Record Breaking Enterprise.

# See Also

[Sylt3D](#page-32-1) for output of a 3-D hydrodynamical model, GETM.

[Oxsat](#page-0-0) for a 3-D data set, package plot3D.

[tracers2D](#page-38-1) for plotting time series of tracer distributions in 2D

[tracers3D](#page-41-1) for plotting time series of tracer distributions in 3D

```
# save plotting parameters
pm <- par("mfrow")
mar <- par("mar")
## =============================================================================
## Show bathymetry and initial distribution of particles
## =============================================================================
```

```
par(mfrow = c(1, 1))lon <- Chesapeake$lon
lat <- Chesapeake$lat
depth <- Chesapeake$depth
init <- Chesapeake$init
image2D(z = depth, x = lon, y = lat, clab = c("depth", "m"),xlab = "lon", ylab = "lat")# position of particles
with (init, scatter2D(lon, lat, colvar = source, pch = 16, cex = 0.5,
  col = c("green", "orange"), add = TRUE, college = FALSE)par (mar = c(2, 2, 2, 2))
# same, as persp plot
persp3D(x = lon, y = lat, z = -depth, scale = FALSE,expand = 0.02, main = "initial particle distribution",
  plot = FALSE)
points3D(x = init$lon, y = init$lat, z = -init$depth,colvar = init$source, col = c("green", "orange"),
 pch = 16, cex = 0.5,
 add = TRUE, colkey = FALSE, plot = FALSE)
## Not run:
  plotdev(lighting = TRUE, lphi = 45)
## End(Not run)
plotrgl(lighting = TRUE, smooth = TRUE)
## =============================================================================
## Tracer output in 3D, traditional device
## =============================================================================
## Not run:
par(mfrow = c(2, 1), mar = c(2, 2, 2, 2))for (i in c(50, 100))
   tracers3D(Ltrans[, 1, i], Ltrans[, 2, i], Ltrans[, 3, i],
            colvar = Ltrans[, 4, i], col = c("green", "orange"),pch = 16, cex = 0.5,
            surf = list(x = lon, y = lat, z = -depth, scale = FALSE,expand = 0.02, colkey = FALSE, shade = 0.3,
              colvar = depth), colkey = FALSE,
            main = paste("time ", i))
## End(Not run)
## =============================================================================
## Tracer output in 3D, using rgl
## =============================================================================
persp3D(x = lon, y = lat, z = -depth, colvar = depth, scale = FALSE,
```

```
expand = 0.02, main = "particle distribution", plot = FALSE)
plotrgl(lighting = TRUE, smooth = TRUE)
# you may zoom to the relevant region, or cut a region
# cutrgl()
for (i in seq(1, 108, by = 4)) {
   tracers3Drgl(Ltrans[, 1, i], Ltrans[, 2, i], Ltrans[, 3, i],
             colvar = Ltrans[ , 4, i], col = c("green", "orange"),main = paste("time ", i))
# remove # to slow down
# Sys.sleep(0.1)
}
# using function moviepoints3D
## Not run:
persp3Drgl(x = lon, y = lat, z = -depth, colvar = depth, scale = FALSE,expand = 0.02, main = "particle distribution",
  lighting = TRUE, smooth = TRUE)
nt <- dim(Ltrans)[3] # number of time points
np <- dim(Ltrans)[1] # number of particles
times \leq rep(1:nt, each = np)
 moviepoints3D(x = Ltrans[, 1, ], y = Ltrans[, 2, ], z = Ltrans[, 3, ],
               t = times, colvar = Ltrans[,4, ], col = c("green", "orange"),
               cex = 5, ask = TRUE)
## End(Not run)
## =============================================================================
## Tracer output in 2D, traditional device
## =============================================================================
par(mfrow = c(2, 2))for (i in seq(10, 106, length.out = 4))
   tracers2D(Ltrans[, 1, i], Ltrans[, 2, i],
             colvar = Ltrans[, 4, i], col = c("green", "orange"),pch = 16, cex = 0.5,
             image = list(x = lon, y = lat, z = depth), colkey = FALSE,main = paste("time ", i))
## =============================================================================
## Tracer output in 2D, rgl
## =============================================================================
image2Drgl (x = \text{lon}, y = \text{lat}, z = \text{depth})for (i in seq(1, 108, by = 3)) {
  tracers2Drgl(Ltrans[, 1, i], Ltrans[, 2, i],
             colvar = Ltrans[ ,4, i], col = c("green", "orange"))# remove # to slow down
# Sys.sleep(0.1)
```

```
}
# reset plotting parameters
par(max = mar)par(mfrow = pm)
```
Map and extract data *Functions for remapping, changing the resolution, and extracting from 2-D or 3-D data.*

#### <span id="page-5-1"></span>**Description**

S3 functions remap maps a variable (var) (a matrix or array) with x, y (and z) coordinates to a matrix or array with coordinates given by xto, yto (and zto). x,y,z,xto,yto and zto are all vectors. The functions interpolate to all combinations of xto,yto and zto. Simple 2-D linear interpolation is used. Result is a matrix or array.

Function changeres changes the resolution of a variable (var) (a matrix or array) with x, y (and z) coordinates. If var is a matrix, then x,y can be either a vector or a matrix; if var is an array, then x,y,z should all be vectors. Simple 2-D linear interpolation is used. Result is a matrix or array.

S3-functions extract map a variable (var) from a matrix with  $(x, y)$  coordinates or from an array with (x, y, z) coordinates to the xy coordinate *pair* xyto or xyz coordinate *triplets* xyzto by linear interpolation. Result is a vector.

transect takes a cross section across an array (var). Result is a matrix.

mapsigma maps a matrix or array var containing values defined at  $(x, sigma)$  (or  $(x, y, sigma)$ ) coordinates to (x, depth) (or (x, y, depth)) coordinates. The depths corresponding to the sigma values in var are in an input matrix or array called sigma with same dimensions as var. The result is a matrix or array which will contain NAs where the depth-coordinates extend beyond the sigma values.

#### Usage

```
remap (var, ...)
## S3 method for class 'matrix'
remap(var, x, y, xto = NULL, yto = NULL,
         na.rm = TRUE, ...)## S3 method for class 'array'
remap(var, x, y, z, xto = NULL, yto = NULL, zto = NULL,
         na.rm = TRUE, ...changeres (var, ...)
## S3 method for class 'matrix'
changeres(var, x, y, resfac, na.rm = TRUE, \ldots)
```
<span id="page-5-0"></span>

```
## S3 method for class 'array'
changeres(var, x, y, z, resfac, na.rm = TRUE, \ldots)
extract (var, ...)
## S3 method for class 'matrix'
extract(var, x, y, xyto, ...)
## S3 method for class 'array'
extract(var, x, y, z, xyzto, ...)
transect(var, x, y, z, to, margin = "xy", ...)
mapsigma (var, ...)
## S3 method for class 'matrix'
mapsigma(var = NULL, sigma, signr = 2, x = NULL,
    depth = NULL, numdepth = NULL, xto = NULL, resfac = 1, ...)
## S3 method for class 'array'
mapsigma(var = NULL, sigma, signr = 3, x = NULL, y = NULL,
    depth = NULL, numdepth = NULL, xto = NULL, yto = NULL,
    resfac = 1, ...)
transectsigma(var = NULL, sigma, x, y, to, depth = NULL,
                numberth = NULL, resfac = 1, ...
```
#### Arguments

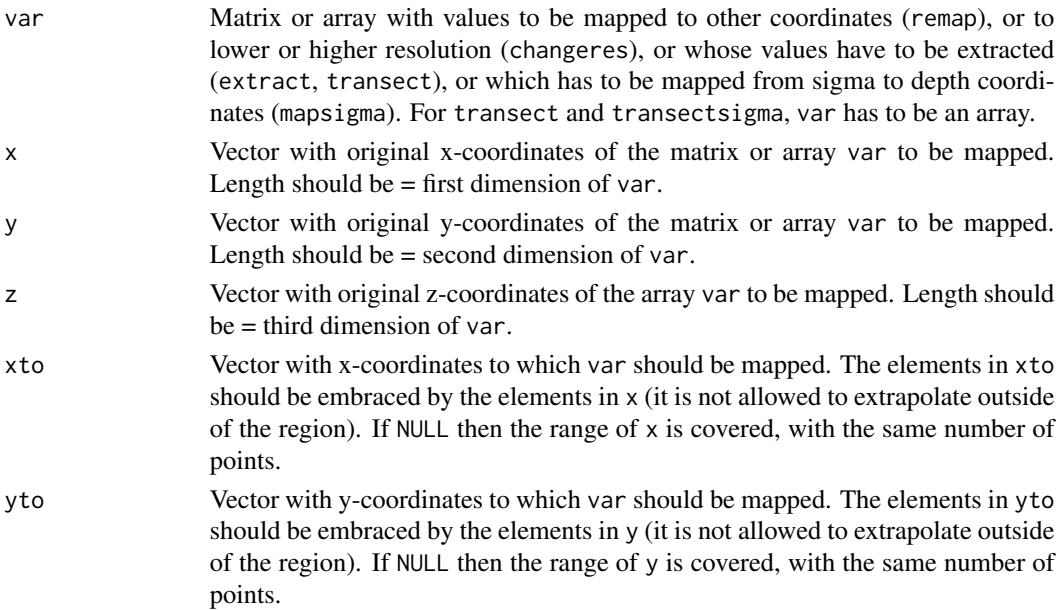

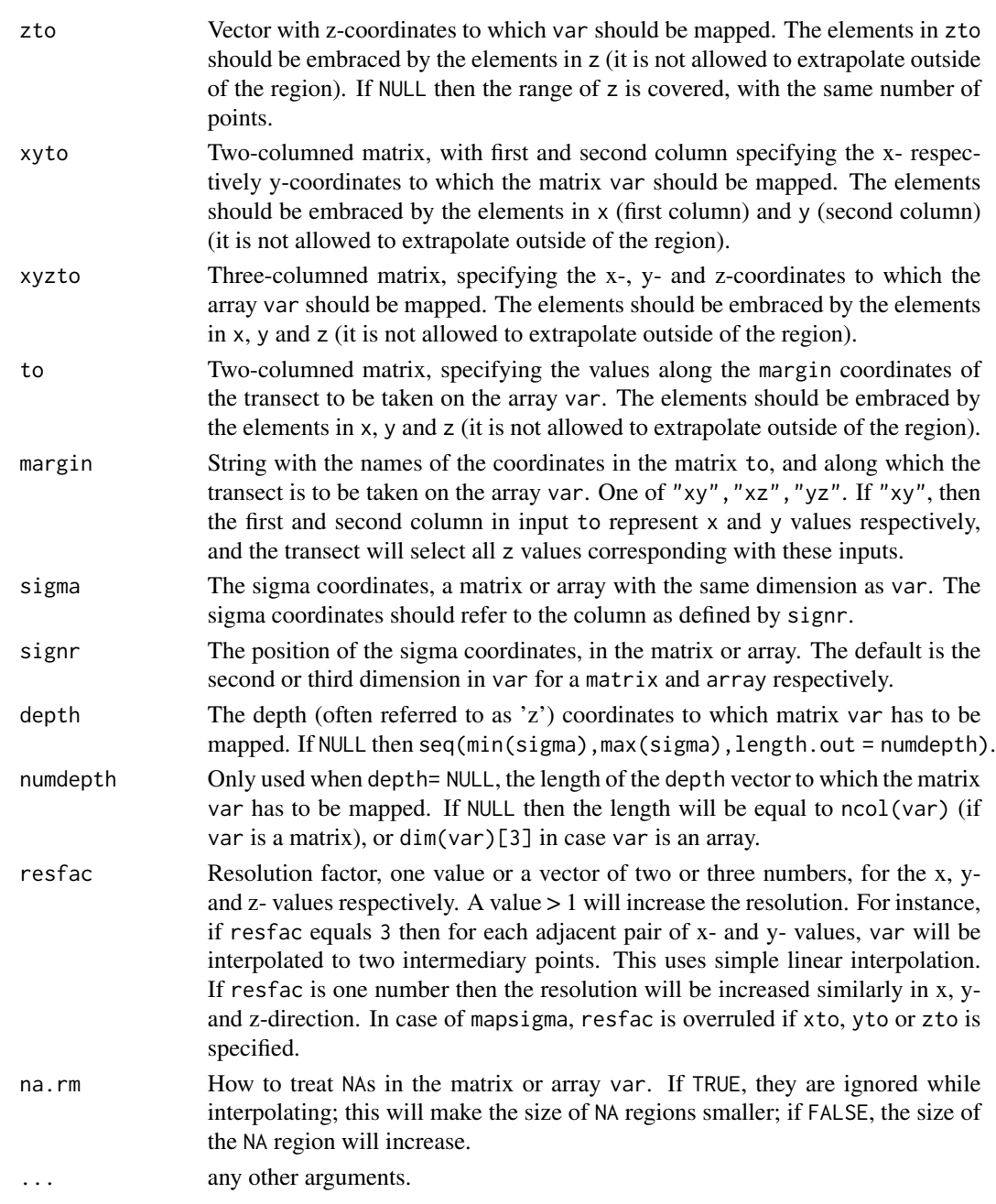

# Details

S3-function remap can be used to increase or decrease the resolution of a matrix or array var, or to zoom in on a certain area. It returns an object of the same class as var (i.e. a matrix or array).

S3-function transect takes a slice from an array; it returns a matrix.

S3-function extract returns a vector with one value corresponding to each row in xyto or xyzto.

mapsigma should be used to make images from data that are in sigma coordinates.

# <span id="page-8-0"></span>Map and extract data 9

#### Value

remap.matrix:

- var The higher or lower resolution matrix with dimension =  $c(\text{length}(x \text{ to}), \text{length}(y \text{ to})).$
- x The x coordinates, corresponding to first dimension of var (input argument xto).
- y The y coordinates, corresponding to second dimension of var (input argument yto).

#### remap.array:

- var The higher or lower resolution array, with dimension  $= c(\text{length}(x)$ , length(yto), length(zto)).
- x The x coordinates, corresponding to first dimension of var (input argument xto).
- y The y coordinates, corresponding to second dimension of var (input argument yto).
- z The z coordinates, corresponding to third dimension of var (input argument zto).

#### extract.matrix:

- var The higher or lower resolution object, with dimension =  $c(nrow(xyto), dim(var)[3])$ .
- xy The pairs of (x,y) coordinates (input argument xyto).

extract.array:

- var The higher or lower resolution object, with dimension =  $c(nrow(xyzto), dim(var)[3])$ .
- xyz The triplets of (x,y,z) coordinates (input argument xyzto).

#### mapsigma:

- var A matrix with columns in depth-coordinates.
- depth The depth-coordinates, also known as 'z'-coordinates, referring to the dimension of var as specified by signr.
- x The 'x'-coordinates referring to the first dimension of var, except for the depth.
- y Only if var is an array, the 'y'-coordinates referring to the second dimension of var, except for the depth.

#### See Also

[Sylt3D](#page-32-1) for other examples of mapping.

```
# save plotting parameters
pm <- par("mfrow")
## =======================================================================
## Simple examples
## =======================================================================
M \leq - matrix(nrow = 2, data = 1:4)
remap(M, x = 1:2, y = 1:2,
  xto = seq(1, 2, length.out = 3), yto = 1:2)
```

```
changeres(M, x = 1:2, y = 1:2, resfac = c(2, 1))
changeres(M, x = 1:2, y = 1:2, resfac = 2)
# x and or y are a matrix.
changeres(var = M, x = M, y = 1:2, resfac = c(2, 1))
changeres(M, x = M, y = 1:2, resfac = 2)
## =======================================================================
## Use remap to add more detail to a slice3D plot
## =======================================================================
par(mfrow = c(1, 1))x \le -y \le -z \le -\text{seq}(-4, 4, \text{ by } = 0.5)M \leftarrow mesh(x, y, z)R <- with (M, sqrt(x^2 + y^2 + z^2))
p <- sin(2*R) /(R+1e-3)
slice3D(x, y, z, ys = seq(-4, 4, by = 2), theta = 85,
  colvar = p, pch = ".", clim = range(p))
xto <- yto <- zto <- seq(-1.2, 1.2, 0.3)
Res \leq remap (p, x, y, z, xto, yto, zto)
# expand grid for scatterplot
Mt <- mesh(Res$x, Res$y, Res$z)
scatter3D(x = Mt$x, y = Mt$y, z = Mt$z, color = Res$var,pch = "., add = TRUE, cex = 3, clim = range(p))
# same in rgl:
## Not run:
  plotrgl()
## End(Not run)
# extract specific values from 3-D data
xyzto \le matrix(nrow = 2, ncol = 3, data = c(1,1,1,2,2,2), byrow = TRUE)
extract(var = p, x, y, z, xyzto = xyzto)
# a transect
to \le cbind(seq(-4, 4, length.out = 20), seq(-4, 4, length.out = 20))
image2D( transect(p, x, y, z, to = to)$var)
## =======================================================================
## change the resolution of a 2-D image
## =======================================================================
par(mfrow = c(2, 2))nr <- nrow(volcano)
nc <- ncol(volcano)
```

```
x \le -1 : nr
y \le -1 : nc
image2D(x = x, y = y, volcano, main = "original")# increasing the resolution
x2 \le - seq(from = 1, to = nr, by = 0.5)
y2 \le - seq(from = 1, to = nc, by = 0.5)
VOLC1 <- remap(volcano, x = x, y = y, xto = x2, yto = y2)$var
image2D(x = x2, y = y2, z = VOLC1, main = "high resolution")# low resolution
xb \le - seq(from = 1, to = nr, by = 2)
yb \leq -\text{seq}(\text{from} = 1, \text{to} = \text{nc}, \text{by} = 3)VOLC2 <- remap(volcano, x, y, xb, yb)$var
image2D(VOLC2, main = "low resolution")
# zooming in high resolution
xc <- seq(10, 40, 0.1)
yc <- seq(10, 40, 0.1)
VOLC3 <- remap(volcano,x, y, xc, yc)$var
image2D(VOLC3, main = "zoom")
# Get one value or a grid of values
remap(volcano, x, y, xto = 2.5, yto = 5)
remap(volcano, x, y, xto = c(2, 5), yto = c(5, 10))
# Specific values
extract(volcano, x, y, xyto = cbind(c(2, 5), c(5, 10)))## =======================================================================
## take a cross section or transect of volcano
## =======================================================================
par(mfrow = c(2, 1))image2D(volcano, x = 1:nr, y = 1:nc)xyto \le cbind(seq(from = 1, to = nr, length.out = 20),
               seq(from = 20, to = nc, length.out = 20)points(xyto[,1], xyto[,2], pch = 16)(Crossection \leq extract (volcano, x = 1:nr, y = 1:nc,
                             xyto = xyto))
scatter2D(xyto[, 1], Crossection$var, colvar = Crossection$var,
  type = nb'', cex = 2, pch = 16)
## =======================================================================
## mapsigma: changing from sigma coordinates into depth-coordinates
## =======================================================================
par(mfrow = c(2, 2))var \le t(matrix (nrow = 10, ncol = 10, data = rep(1:10, times = 10)))
```

```
image2D(var, ylab = "sigma", main = "values in sigma coordinates",
      clab = "var")# The depth at each 'column'
Depth <- approx(x = 1:5, y = c(10, 4, 5, 6, 4),
                 xout = seq(1, 5, length.out = 10))$y
Depth <- rep(Depth, times = 10)
# Sigma coordinates
sigma <- t(matrix(nrow = 10, ncol = 10, data = Depth, byrow = TRUE) *seq(from = 0, to = 1, length = 10)matplot(sigma, type = "l", main = "sigma coordinates",
         xlab = "sigma", ylab = "depth", ylim = c(10, 0))# Mapping to the default depth coordinates
varz <- mapsigma(var = var, sigma = sigma)
image2D(varz$var, y = varz$depth, NAcol = "black", ylim = c(10, 0),
      clab = "var", ylab = "depth",
      main = "depth-coord, low resolution")
# Mapping at higher resolution of depth coordinates
varz <- mapsigma(var, sigma = sigma, resfac = 10)
image2D(varz$var, y = varz$depth, NAcol = "black", ylim = c(10, 0),
      clab = "var", ylab = "depth",
      main = "depth-coord, high resolution")
## =======================================================================
## mapsigma: mapping to depth for data Sylttran (x, sigma, time)
## =======================================================================
# depth values
D \le - \text{seq}(-1, 20, \text{ by } = 0.5)dim(Sylttran$visc)
# sigma coordinates are the second dimension (signr)
# resolution is increased for 'x' and decreased for 'time'
visc <- mapsigma(Sylttran$visc, x = Sylttran$x, y = Sylttran$time,
 sigma = Sylttran$sigma, signr = 2, depth = D, resfac = c(2, 1, 0.4))
# changed dimensions
dim(visc$var)
image2D(visc$var, x = visc$x, y = -visc$depth, ylim = c(-20, 1),main = paste("eddy visc,", format(visc$y, digits = 2), " hr"),
 ylab = "m", xlab = "x", clab = c("", "m2/s"),clim = range(visc$var, na.rm = TRUE))
par(mfrow = c(1, 1))# make depth the last dimension
cv \leq aperm(visc$var, c(1, 3, 2))
# visualise as slices
```
# <span id="page-12-0"></span>Matrix plotting 13

```
slice3D(colvar = cv, x = \text{visc}, y = \text{visc}, z = -\text{visc}$depth,
   phi = 10, theta = 60, ylab = "time",
  xs = NULL, zs = NULL, ys = visc5y, NACol = "transport")# restore plotting parameters
par(mfrow = pm)
```

```
Matrix plotting Functions for plotting matrices, or for splitting them and for maing
                        suitable summaries
```
# <span id="page-12-1"></span>Description

Mplot plots data from (a list of) matrices.

Msplit splits a matrix in a list according to factors (or unique values).

Mcommon creates a list of matrices that have only common variables.

Msummary and Mdescribe create suitable summaries of all columns of a matrix or list.

#### Usage

```
Mplot (M, \ldots, x = 1, select = NULL, which = select,
       subset = NULL, ask = NULL,
       legend = list(x = "center"), pos.length = NULL,xyswap = FALSE, rev = ''Msummary (M, ...,
       select = NULL, which = select,
       subset = NULLMdescribe (M, ...,
       select = NULL, which = select,
       subset = NULL)
Msplit (M, split = 1, subset = NULL)
Mcommon (M, ..., verbose = FALSE)
```
#### **Arguments**

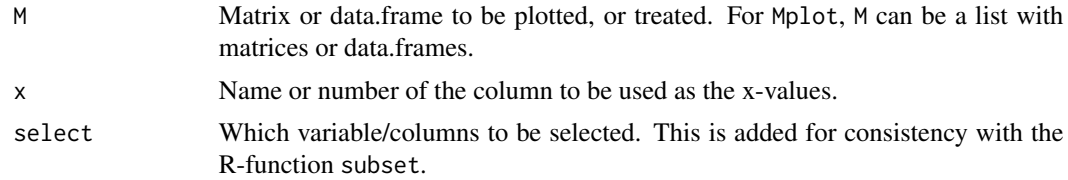

<span id="page-13-0"></span>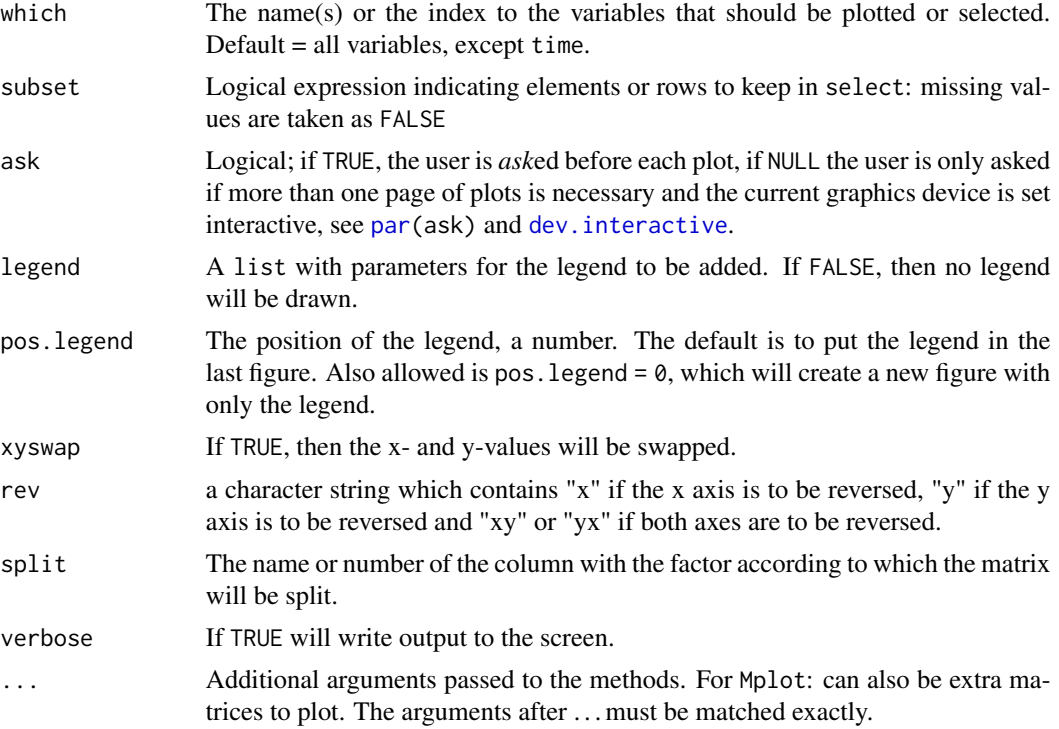

#### Value

Function Msplit returns a list with the matrices, split according to the factors; the names of the elements is set by the factor's name. It is similar to the R-function [split.](#page-0-0)

Function Mcommon returns a list with the matrices, which only have the common variables.

Function Msummary returns a data.frame with summary values (minimum, first quantile, median, mean, 3rd quantile, maximum) for each column of the input (variable). If there are more than one object to be summarised, or if M is a list of objects, the name of the object is in the second column.

Function Mdescribe returns a data.frame with summary values (number of data, number of missing values, number of unique values, mean value, the standard deviation, the minimum, the  $p = 0.05$ , 0.1, 0.5, 0.9, 0.95 quantiles, and the maximum) for each column of the input (variable). If there are more than one object to be summarised, or if M is a list of objects, the name of the object is in the second column.

#### Author(s)

Karline Soetaert <karline.soetaert@nioz.nl>

```
# save plotting parameters
pm <- par("mfrow")
## =======================================================================
## Create three dummy matrices
```
#### Matrix plotting 15

```
## =======================================================================
M1 <- matrix(nrow = 10, ncol = 5, data = 1:50)
colnames(M1) <- LETTERS[1:5]
M2 <- M1[, c(1, 3, 4, 5, 2)]
M2[, -1] <- M2[, -1] /2
colnames(M2)[3] <- "CC" # Different name
M3 \le matrix(nrow = 5, ncol = 4, data = runif(20)*10)
M3[,1] <- sort(M3[,1])
colnames(M3) <- colnames(M1)[-3]
# show them
head(M1); head(M2); head(M3)
Msummary(M1)
Msummary(M1, M2, M3)
# plot all columns of M3 - will change mfrow
Mplot(M3, type = "b", pch = 18, col = "red")
# plot results of all three data sets
Mplot(M1, M2, M3, lwd = 2, mtext = "All variables versus 1st column",
      legend = list(x = "top", legend = c("M1", "M2", "M3"))## =======================================================================
## Plot a selection or only common elements
## =======================================================================
Mplot(M1, M2, M3, x = "B", select = c("A", "E"), pch = c(NA, 16, 1),type = c("1", "p", "b"), col = c("black", "red", "blue"),
      legend = list(x = "right", legend = c("M1", "M2", "M3"))Mplot(Mcommon(M1, M2, M3), lwd = 2, mtext = "common variables",
      legend = list(x = "top", legend = c("M1", "M2", "M3"))Mdescribe(Mcommon(M1, M2, M3))
## =======================================================================
## The iris and Orange data set
## =======================================================================
# Split the matrix according to the species
Irislist <- Msplit(iris, split = "Species")
names(Irislist)
Mdescribe(Irislist, which = "Sepal.Length")
Mdescribe(iris, which = "Sepal.Length", subset = Species == "setosa")
# legend in a separate plot
Mplot(Irislist, type = "p", pos.legend = 0,
      legend = list(x = "center", title = "species"))
```

```
Mplot(Msplit(Orange,1), lwd = 2,
      legend = list(x = "topleft", title = "tree nr"))Msummary(Msplit(Orange,1))
# reset plotting parameters
par(mfrow = pm)
```
Moving slices in 3D *Plotting volumetric data as moving slices in 3D using rgl*

## <span id="page-15-1"></span>Description

movieslice3D plots 3D volumetric data as slices moving in one direction in open-GL graphics. It is based on the plot3Drgl function [slice3Drgl.](#page-0-0)

# Usage

```
movieslice3D (x, y, z, colvar = NULL, xs = NULL,
 ys = NULL, zs = NULL, along = NULL,
 col = jet.col(100), NAcol = "white", breaks = NULL,
 colkey = FALSE, clim = NULL, clab = NULL,
 wait = NULL, ask = FALSE, add = FALSE, basename = NULL, \ldots)
```
# Arguments

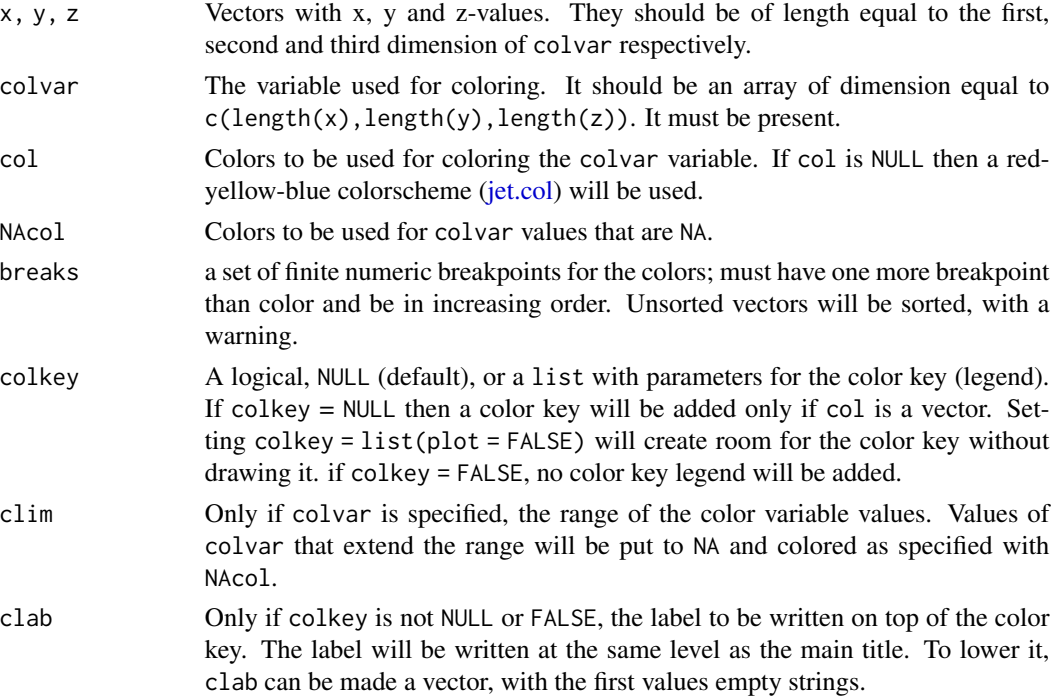

<span id="page-15-0"></span>

<span id="page-16-0"></span>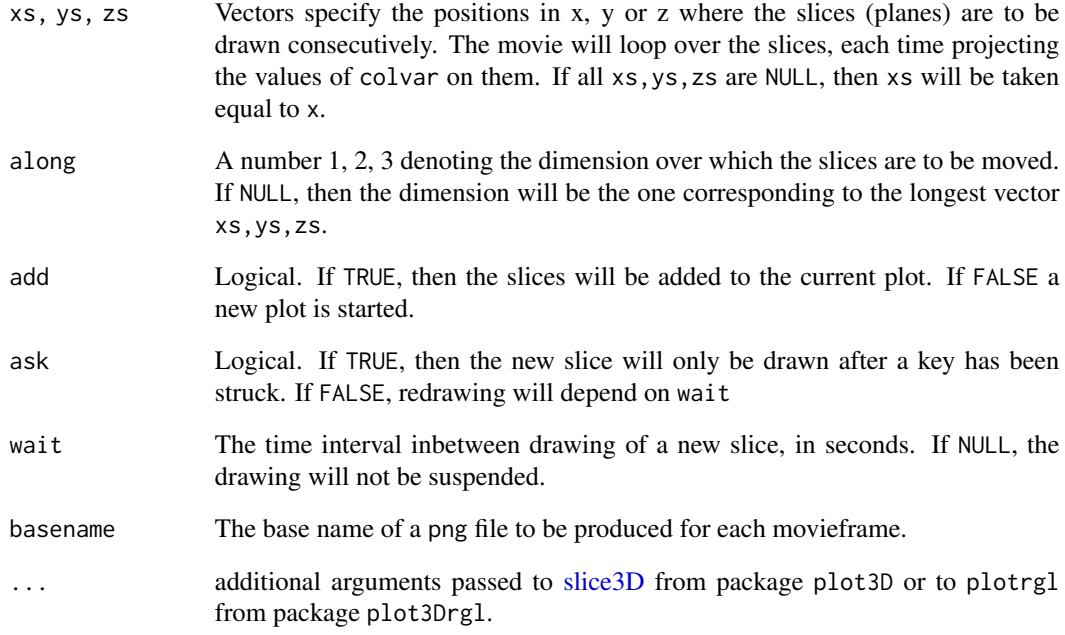

## Value

returns nothing

# Author(s)

Karline Soetaert <karline.soetaert@nioz.nl>

# See Also

[Sylt3D](#page-32-1) for a data set that can be displayed with movieslice3D

[moviepoints3D](#page-41-1) for plotting moving points in 3D

```
x \le -y \le -z \le -\text{seq}(-1, 1, \text{ by } = 0.1)grid <- mesh(x, y, z)
colvar \le with(grid, x*exp(-x^2 - y^2 - z^2))movieslice3D (x, y, z, colvar = colvar, ticktype = "detailed")
```
<span id="page-17-0"></span>Moving surfaces in 3D *Plotting moving surfaces in 3D using rgl*

# Description

moviepersp3D plots moving perspective plots of a surface in open-GL.

It is based on the plot3Drgl function [persp3Drgl.](#page-0-0)

# Usage

```
moviepersp3D (z, x = NULL, y = NULL, t = NULL, colvar = z, tdim = 1,
 col = jet.col(100), NAcol = "white", breaks = NULL,
 colkey = FALSE, clim = NULL, clab = NULL,
 wait = NULL, ask = FALSE, add = FALSE, basename = NULL, \dots)
```
# Arguments

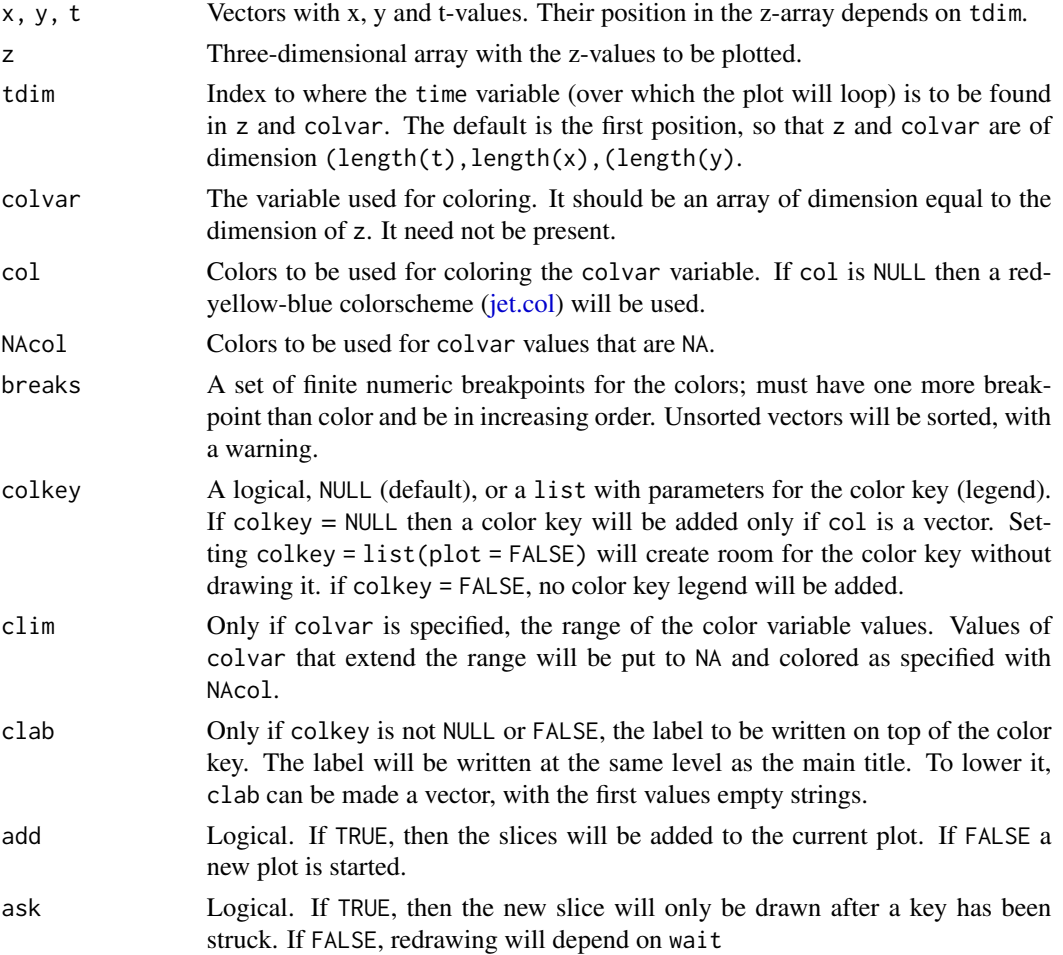

# <span id="page-18-0"></span>NIOZ Westerschelde monitoring 19

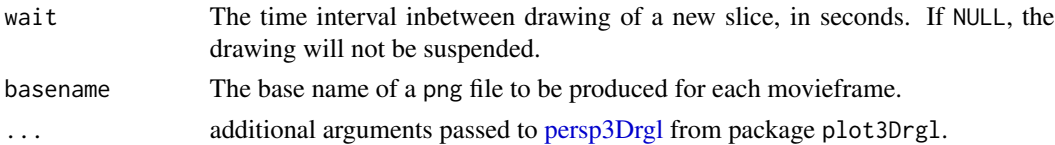

#### Value

returns nothing

#### Author(s)

Karline Soetaert <karline.soetaert@nioz.nl>

# See Also

[Sylt3D](#page-32-1) for a data set that can be displayed with moviepersp3D [moviepoints3D](#page-41-1) for plotting moving points in 3D [movieslice3D](#page-15-1) for plotting moving slices in 3D

#### Examples

```
x \le -y \le -t \le -\text{seq}(-1, 1, \text{ by } = 0.1)grid \leq mesh(x, y, t)z \le - with(grid, x*exp(-x^2 - y^2 - z^2))moviepersp3D (x, y, z = z, colvar = z, colkey = TRUE,ticktype = "detailed", wait = 0.1, main = "t = ")
## Not run:
moviepersp3D (x, y, z = z, colvar = z, colkey = TRUE,aspect = TRUE, bty = "n", ask = FALSE, main = "t = ")
## End(Not run)
```
NIOZ Westerschelde monitoring

*NIOZ monitoring data of Westerschelde estuary.*

#### Description

Part of the long-term monitoring data of the Westerschelde estuary, from 1996 till 2004.

A total of 17 stations were monitored on a monthly basis.

The dataset WSnioz is in long format and contains the following variables: oxygen, temperature, salinity, nitrate, ammonium, nitrite, phosphate, silicate and chlorophyll.

The dataset WSnioz.table is in tabular format.

The full dataset can be downloaded from: https://www.nioz.nl/monitoring-data-downloads

#### Usage

```
data(WSnioz)
data(WSnioz.table)
```
#### Format

WSnioz is a data. frame with the following columns:

- SamplingDateTime, a string with the date and time of sampling.
- SamplingDateTimeREAL, a numeric value with day as per 1900.
- Station, the station number.
- Latitude, Longitude, the station position.
- VariableName, the variable acronym.
- VariableDesc, description of the variable.
- VariableUnits, units of measurement.
- DataValue, the actual measurement.

#### Author(s)

Karline Soetaert <karline.soetaert@nioz.nl>

#### References

Soetaert, K., Middelburg, JJ, Heip, C, Meire, P., Van Damme, S., Maris, T., 2006. Long-term change in dissolved inorganic nutrients in the heterotrophic Scheldt estuary (Belgium, the Netherlands). Limnology and Oceanography 51: 409-423. DOI: 10.4319/lo.2006.51.1\_part\_2.0409

```
http://aslo.org/lo/toc/vol_51/issue_1_part_2/0409.pdf
```
# See Also

[image2D](#page-0-0) for plotting images, package plot3D.

[ImageOcean](#page-0-0) for an image of the ocean's bathymetry, package plot3D.

[scatter2D](#page-0-0) for making scatterplots, package plot3D.

[Oxsat](#page-0-0) for a 3-D data set, package plot3D.

```
# save plotting parameters
pm <- par("mfrow")
mar <- par("mar")
## =============================================================================
## Show stations and measured variables
## =============================================================================
unique(WSnioz[,c("Station", "Latitude", "Longitude")])
unique(WSnioz[,c("VariableName", "VariableDesc")])
```
<span id="page-19-0"></span>

```
## =============================================================================
## An image for Nitrate:
## =============================================================================
# 1. use db2cross to make a cross table of the nitrate data
# assume that samples that were taken within 5 days belong to the same
# monitoring campaign (df.row).
NO3 <- db2cross(WSnioz, row = "SamplingDateTimeREAL",
      col = "Station", val = "DataValue",
      subset = (VariableName == "WNO3"), df.row = 5)
# 2. plot the list using image2D; increase resolution
image2D(NO3, resfac = 3)## =============================================================================
## All timeseries for one station
## =============================================================================
 st1 <- db2cross(WSnioz, row = "SamplingDateTimeREAL",
      col = "VariableName", val = "DataValue",
      subset = (WSnioz$Station == 1), dfrow = 5)Mplot(cbind(st1$x/365+1900,st1$z))
## =============================================================================
## All timeseries for multiple stations
## =============================================================================
dat <- NULL
for (st in 1:17) {
  dd <- db2cross(WSnioz, row = "SamplingDateTimeREAL",
         col = "VariableName", val = "DataValue",
          subset = (WSnioz$Station == st), dfrow = 5)dat <- rbind(dat, cbind(st, time = dd$x/365+1900, dd$z))
}
# select data for station 1, 17
dat2 <- Msplit(dat, split = "st", subset = st %in% c(1, 17))
names(dat2)
Mplot(dat2, lty = 1)
## =============================================================================
## tabular format of the same data
## =============================================================================
head(WSnioz.table)
# plot all data from station 1:
Mplot(WSnioz.table, select = 3:11, subset = Station == 1, legend = FALSE)
Mplot(Msplit(WSnioz.table, "Station", subset = Station %in% c(1, 13)) ,
   select = c("WNO3", "WNO2", "WNH4", "WO2"), lty = 1, lwd = 2,
```

```
xlab = "Daynr", log = c("y", "y", "y", ""),
  legend = list(x = "left", title = "Station"))# reset plotting parameters
par(max = mar)par(mfrow = pm)
```
Profile data set *Temperature profiles made along a ship track.*

#### Description

Profiles of temperature made along a ship track, originally made available by US NOAA NODC.

The data were merged from 29 input files named gtspp\_103799\_xb\_111.nc till gtspp\_103827\_xb\_111.nc.

These data were acquired from the US NOAA National Oceanographic Data Center (NODC) on 9/06/2012 from <https://www.nodc.noaa.gov/gtspp/>.

# Usage

data(TrackProf)

#### Format

# list with

- meta, a data. frame with the metadata, containing for each of the 29 profiles the following:
	- station, the number of the station (part of the original filename).
	- filename, the original name of the NetCDF file.
	- date, the date of sampling.
	- time, the time of sampling, a number relative to 1-1-1900 0 hours.
	- longitude, dg E.
	- latitutde, dg N.
- temp, the seawater temperature, at the depth of the measurement in dg C. A matrix of dimension (29,93) for the 29 profiles and (at most) 93 depth values; NA means no measurement.
- depth, the depth of the measurement in temp, in metres, positive downward. A matrix of dimension (29,93) for the 29 profiles and (at most) 93 depth values; NA means no measurement.

#### Author(s)

Karline Soetaert <karline.soetaert@nioz.nl>

<span id="page-21-0"></span>

# <span id="page-22-0"></span>Profile data set 23

#### References

<https://www.nodc.noaa.gov/gtspp/>

U.S. National Oceanographic Data Center: Global Temperature-Salinity Profile Programme. June 2006. U.S. Department of Commerce, National Oceanic and Atmosphere Administration, National Oceanographic Data Center, Silver Spring, Maryland, 20910. Date of Access: 9/06/2012.

#### See Also

[image2D](#page-0-0) for plotting images, package plot3D.

[ImageOcean](#page-0-0) for an image of the ocean bathymetry, package plot3D.

[scatter2D](#page-0-0) for making scatterplots, package plot3D.

[Oxsat](#page-0-0) for a 3-D data set, package plot3D.

# Examples

```
# save plotting parameters
pm < -\text{par}(\text{m}frow = c(2, 2))mar <- par("mar")
## =============================================================================
## show the metadata
## =============================================================================
print(TrackProf$meta)
## =============================================================================
## display the cruisetrack on the Ocean Bathymetry data
## =============================================================================
# 1. plots the ocean's bathymetry and add sampling positions
Image Ocean(xlim = c(-50, 50), ylim = c(-50, 50),main = "cruise track")
points(TrackProf$meta$longitude, TrackProf$meta$latitude, pch = "+")
# mark starting point
points(TrackProf$meta$longitude[1], TrackProf$meta$latitude[1],
       pch = 18, cex = 2, col = "purple")
## =============================================================================
## image plots of raw data
## =============================================================================
image2D(z = TrackProf$depth, main = "raw depth values",
      xlab = "station nr", ylab = "sample nr", clab = "depth")
image2D(z = TrackProf$temp, main = "raw temperature values"xlab = "station nr", ylab = "sample nr", clab = "dgC")## =============================================================================
## image plots of temperatures at correct depth
## =============================================================================
```
# water depths to which data set is interpolated

```
depth <- 0 : 809
# map from "sigma" to "depth" coordinates
Temp_Depth <- mapsigma (TrackProf$temp, sigma = TrackProf$depth,
  depth = depth)$var
# image with depth increasing downward and increased resolution (resfac)
image2D(z = Temp\_Depth, main = "Temperature-depth",ylim = c(809, 0), y = depth, NACol = "black", resfac = 2,xlab = "station nr", ylab = "depth, m", clab = "dgC")## =============================================================================
## scatterplot of surface values on ocean bathymetry
## =============================================================================
par(max = mar + c(0, 0, 0, 2))par(mfrow = c(1, 1))# No colors, but add contours
Image Ocean(xlim = c(-30, 30), ylim = c(-40, 40),main = "cruise track", col = "white", contour = TRUE)
# use data set TrackProf to add measured temperature, with color key
with (TrackProf,
  scatter2D(colver = temp[, 1], x = meta[, "longitude"],y = \text{meta} , "latitude"], clab = "temp",
        add = TRUE, pch = 18, cex = 2)# reset plotting parameters
par(mar = mar)
par(mfrow = pm)
```
Quiver and flow paths *Plots velocities as arrows or as trajectory plots.*

#### <span id="page-23-1"></span>Description

Function quiver2D displays velocity vectors as arrows, using ordinary graphics.

Function quiver2Drgl displays velocity vectors as arrows using rgl.

Function flowpath displays the flow paths of particles, based on velocity vectors.

#### Usage

```
quiver2D(u, ...)
## S3 method for class 'matrix'
quiver2D(u, v, x = NULL, y = NULL,
          colvar = NULL, ...,scale = 1, arr.max = 0.2, arr.min = 0, speed.max = NULL,
```

```
by = NULL, type = "triangle", col = NULL, NAcol = "white",
          breaks = NULL, colkey = NULL, mask = NULL,
          image = FALSE, contour = FALSE,
          clim = NULL, clab = NULL,
          add = FALSE, plot = TRUE)## S3 method for class 'array'
quiver2D(u, v, margin = c(1, 2), subset, ask = NULL, ...)
quiver2Drgl (u, v, x = NULL, y = NULL, colvar = NULL, ...,
           scale = 1, arr.max = 0.2, arr.min = 0, speed.max = NULL,
          by = NULL, type = "triangle",
          col = NULL, NAcol = "white", breaks = NULL,
          mask = NULL, image = FALSE, contour = FALSE,
          colkey = NULL, clim = NULL, clab = NULL, add = FALSE, plot = TRUE)
flowpath(u, v, x = NULL, y = NULL, startx = NULL, starty = NULL, \dots,
          scale = 1, numarr = 0, arr.length = 0.2, maxstep = 1000,
          add = FALSE, plot = TRUE)
```
# Arguments

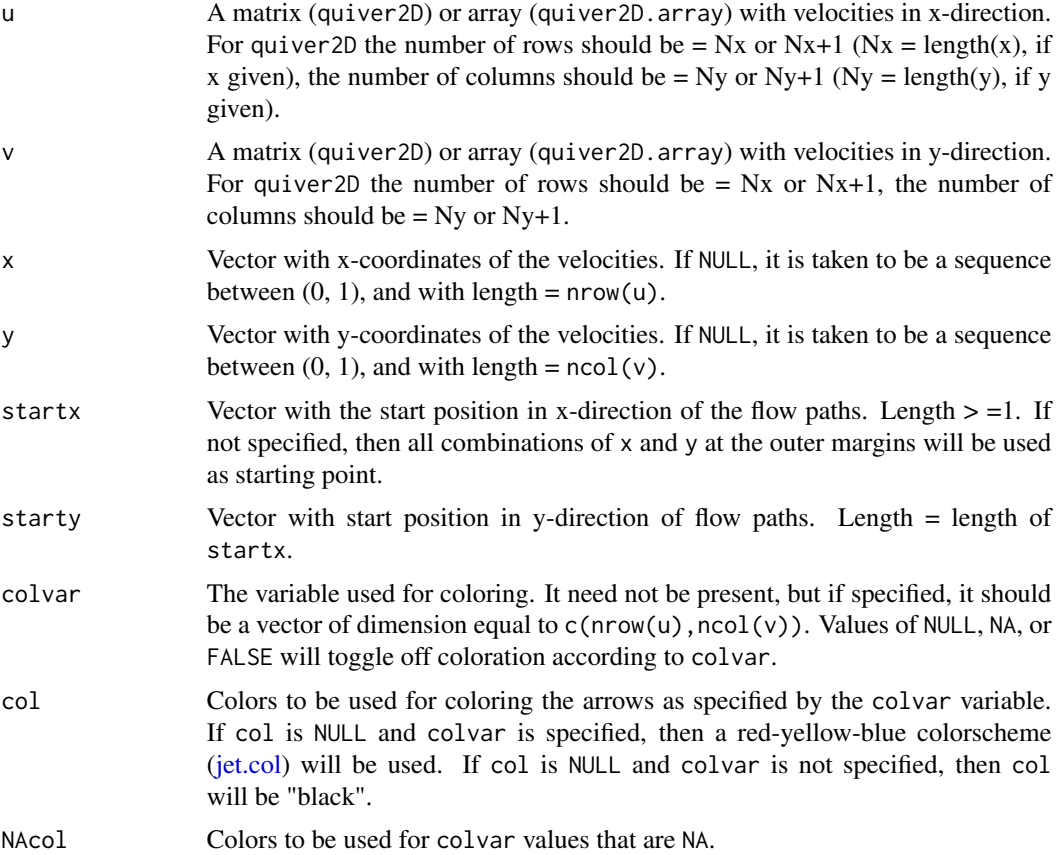

<span id="page-25-0"></span>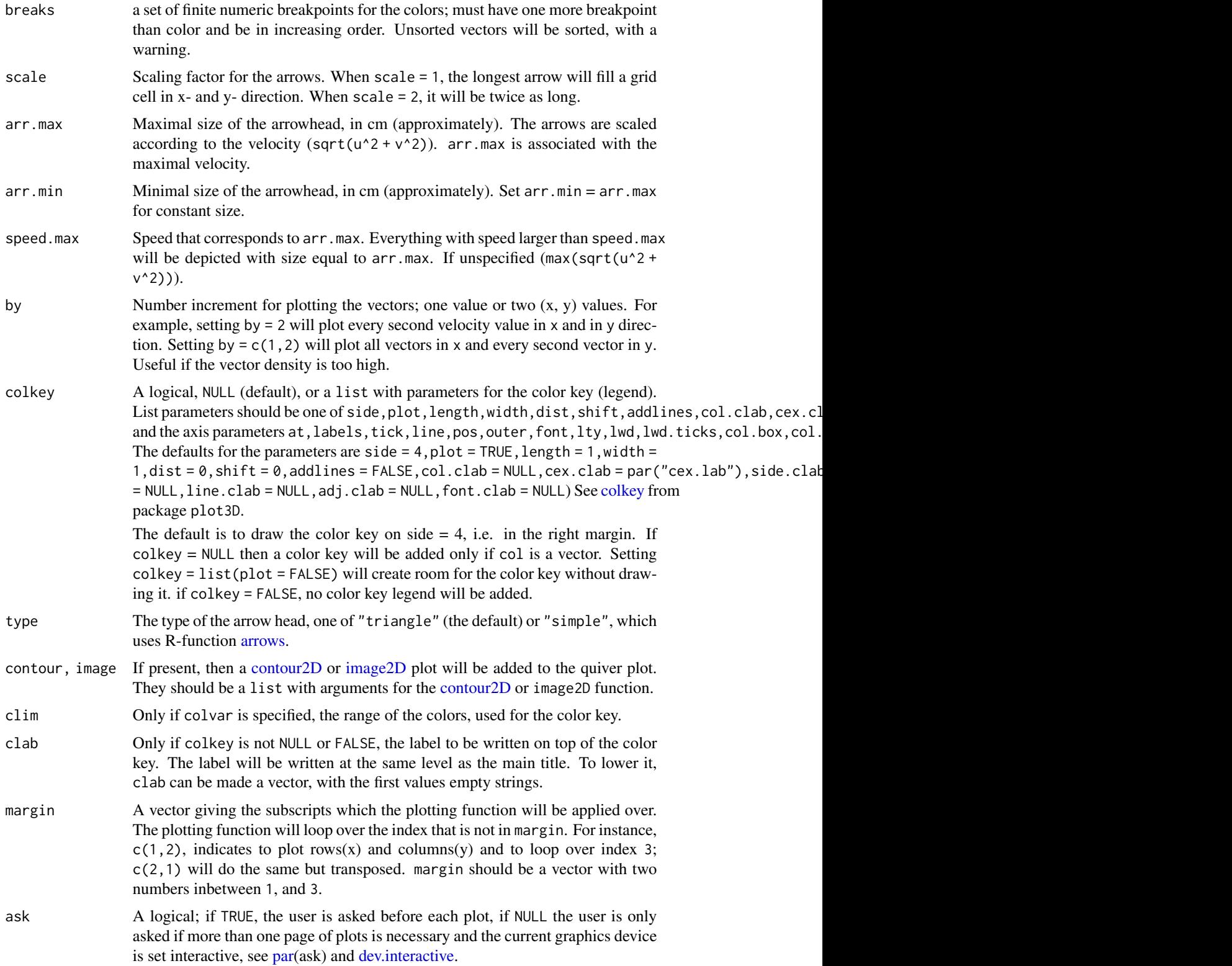

<span id="page-26-0"></span>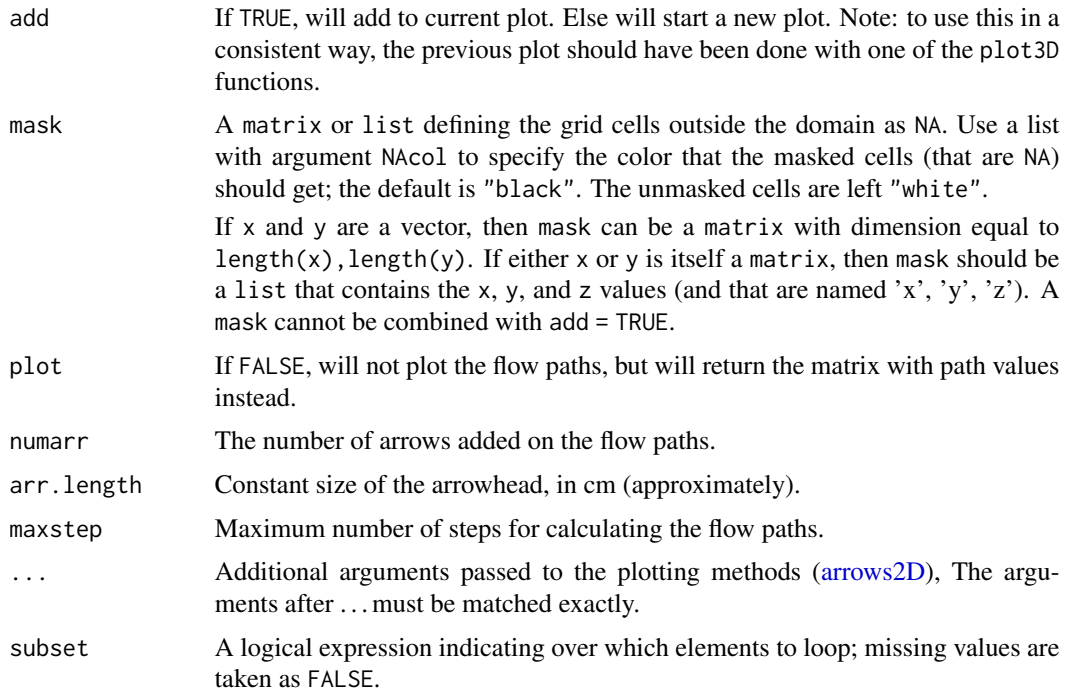

# Details

S3 function quiver 2D plots vectors specified by u, v at the coordinates x, y.

flowpath uses the velocities  $u, v$  at the coordinates  $x, y$  to create trajectories, starting at points startx, starty. It can also be used to return the flow path points by setting plot equal to FALSE. It uses very simple Euler integration and may not be very accurate.

# Value

flowpath returns (as invisible) a 2-column matrix with the x-y coordinates of the flow paths. Separate flow paths are separated with NA.

quiver2D returns (as invisible) a list containing the coordinates of the arrows  $(x0, x1, y0,$ y1), the color of each arrow (col), the length of the arrowhead (length) and the maximal speed corresponding to arr.max (speed.max). This output can be used e.g. with function [arrows.](#page-0-0)

# Note

There was a slight error in the scaling of the arrows in versions previous to 1.0.3, which has been corrected. See last example.

#### See Also

[arrows3D](#page-0-0) for an arrows function from package plot3D.

[vectorplot](#page-46-1) for plotting velocity vectors as spikes.

[Arrows](#page-0-0) for the arrow function from package shape on which quiver2D is based.

```
## =======================================================================
## EXAMPLE 1:
## =======================================================================
pm <- par("mfrow")
par(mfrow = c(2, 2))# generate velocities
x \le -\text{seq}(-1, 1, \text{ by } = 0.2)y \le - seq(-1, 1, by = 0.2)
dx \le -\text{outer}(x, y, \text{function}(x, y) -y)dy \le -\omega \tan(x, y, \tan(x, y) x)# velocity plot, with legend
F \leq - quiver 2D(u = dx, v = dy, x = x, y = y)legend("topright", bg = "white",
  legend = paste("max = ", format(F$speed.max, digits = 2)))
# different color for up/downward pointing arrows
quiver2D(u = dx, v = dy, x = x, y = y, colvar = dx > 0,
        col = c("red", "blue"), colkey = FALSE,arr.max = 0.4, arr.min = 0.1)
# different scale
quiver2D(u = dx, v = dy, x = x, y = y, by = 2, scale = 2)
# three flow paths
flowpath(u = dx, v = dy, x = x, y = y, startx = 0.1, starty = 0.1)
flowpath(u = dx, v = dy, x = x, y = y,
          startx = c(0.9, -0.9), starty = c(0.0, 0.0), col = "red",numarr = 2, add = TRUE)
## =======================================================================
## EXAMPLE 2: note: has changed in version 1.0.3 - uses contour2D!
## =======================================================================
par(mfrow = c(1, 1))x \le - seq(-2, 2, by = 0.2)
y \le - seq(-1, 1, by = 0.2)
z \le outer (x, y, function(x, y) x^3 - 3*x -2*y^2)
contour2D(x, y, z = z, col = jet.col(10))# gradients in x- and y-direction (analytical)
dX \le -\text{outer}(x, y, \text{function}(x, y) \quad 3*x^2 - 3)dY \le -\text{outer}(x, y, \text{function}(x, y) -4xy)quiver2D(u = dX, v = dY, x = x, y = y, scale = 1, add = TRUE, by = 1)
 flowpath(u = dX, v = dY, x = x, y = y, startx = c(-2, 1.1),
            starty = c(-1, -1), add = TRUE, arr.length = 0.5,
            col = "darkgreen", 1wd = 3, numarr = 1)## =======================================================================
## EXAMPLE 3:
```

```
## =======================================================================
x \le -y \le -1:20u \le - outer (x, y, function (x, y) cos(2*pi*y/10))v \le outer (x, y, function (x, y) cos(2*pi*x/10))quiver2D(x = x, y = y, u = u, v = v, col = "grey")# flowpaths using all combinations of x and y at edges
flowpath(x = x, y = y, u = u, v = v, add = TRUE,
          lwd = 2, col = "orange")## =======================================================================
## EXAMPLE 4: quiver of an array..
## =======================================================================
x \leftarrow y \leftarrow 1:20u2 <- outer (x, y, function (x, y) sin(2*pi*y/10))
v2 \le outer (x, y, function (x, y) sin(2*pi*x/10))# merge u, u2 and v, v2 to create an "array"
U \le -\arctan(\text{dim} = c(\text{dim}(u2), 2), \text{data} = c(u, u2))V \leftarrow \text{array}(dim = c(dim(v2), 2), data = c(v, v2))quiver2D(u = U, v = V, x = x, y = y, main = c("time 1", "time 2"))
# quiver over x and time, for a subset of y-values:
quiver2D(u = U, v = V, x = x, y = 1:2,
       margin = c(1, 3), main = paste("y", y),
        subset = y \le 4)
## Not run:
quiver2D(u = U, v = V, x = x, y = y, ask = TRUE,
       mfrow = c(1, 1)quiver2D(u = U, v = V, x = x, y = 1:2, ask = TRUE,
       margin = c(1, 3), main = paste("y", y),
       mfrow = c(1, 1)## End(Not run)
## =======================================================================
## EXAMPLE 5:
## =======================================================================
par(mfrow = c(1, 1))image2D(x = 1:nrow(volcano), y = 1:ncol(volcano),z = volcano, contour = TRUE)
# Assume these are streamfunctions, we calculate the velocity field as:
dx <- dy <- 1
v <- (volcano[-1, ] - volcano[-nrow(volcano), ] )/dx
```

```
u \leftarrow - (volcano[, -1] - volcano[, -ncol(volcano)] )/dy
 quiver2D(x = 1:nrow(u), y = 1:ncol(v),
       u = u, v = v, add = TRUE, by = 3)
 flowpath(x = 1:nrow(u), y = 1:ncol(v), numarr = 10,
         u = u, v = v, add = TRUE, lwd = 2, col = "grey",
         startx = 20, starty = 30)
## =======================================================================
## EXAMPLE 6: boundary mask, images, contours
## =======================================================================
par (mfrow = c(2, 2))
mask <- volcano; mask[volcano < 120] <- NA
quiver2D(by = c(3, 2), u = u, v = v, mask = mask)
quiver2D(by = c(3, 2), u = u, v = v,
       image = list(z = mask, NACol = "black")quiver2D(by = c(4, 3), u = u, v = v,
       contour = list(z = volcano, lwd = 2))quiver2D(by = c(4, 3), u = u, v = v,
       contour = list(z = volcano, col = "black"),image = list(z = volcano, NACol = "black"))## =======================================================================
## Same in rgl
## =======================================================================
## Not run:
quiver2Drgl(by = c(3, 2), u = u, v = v, mask = mask, NAcol = "black")
quiver2Drgl(by = c(3, 2), u = u, v = v,
       image = list(z = volcano, NACol = "black"))quiver2Drgl(by = c(4, 3), u = u, v = v, scale = 2,
       contour = list(z = volcano, lwd = 2))quiver2Drgl(by = c(4, 3), u = u, v = v,
       contour = list(z = volcano, col = "black"),image = list(z = volcano, NACol = "black"))cutrgl()
uncutrgl()
## End(Not run)
## =============================================================================
## 2-D Data set SyltSurf
## =============================================================================
par(mfrow = c(1, 1))with (Syltsurf,
```

```
quiver2D(x = x, y = y, u = u[, 2], v = v[, 2],
     xlim = c(5, 20), ylim = c(10, 25), by = 3,main = paste(formatC(time[1]), " hr"), scale = 1.5,
     image = list(z = depth, x = x, y = y, NACol = "black",colkey = TRUE),
     contour = list(z = depth, x = x, y = y, col = "black",
       drawlabels = FALSE)
     )
  \lambda## =============================================================================
## 2-D Data set SyltSurf, several time points
## =============================================================================
# now for an array (first and 4th time point only)
 ii \leq c(1, 4)with (Syltsurf,
   quiver2D(x = x, y = y, u = u[,ii], v = v[,ii],
     xlim = c(5, 20), ylim = c(10, 25), by = 4,mask = list(z = depth, x = x, y = y, NAcol = "blue"),
    main = paste(formatC(time[ii]), " hr"), scale = 1.5,
    contour = list(z = depth, x = x, y = y, drawlabels = FALSE))
  )
## =============================================================================
## Adding quivers ...
## =============================================================================
x < -1:2y \le -1:3u \le - matrix(data = 1:6, nrow = 2, ncol = 3)
v \le matrix(data = 6:1, nrow = 2, ncol = 3)
par(mfrow = c(1, 1))A \le quiver2D(x = x, y = y, u = u, v = v)
B <- quiver2D(x = x, y = y[-1], u = u[,-1], v = v[,-1], col = 2, add = TRUE)
C <- quiver2D(x = x, y = y[-3], u = u[,-3], v = v[,-3], col = 3, add = TRUE)
# restore parameter settings
 par(mfrow = pm)
```
Reshaping to a crosstable

*Converts a dataset from database-format to a cross table*

# <span id="page-30-1"></span>**Description**

Reshapes data arranged in 3 columns to a "crosstable" matrix.

# Usage

```
db2cross (input, row = 1, col = 2, value = 3, subset = NULL,
 df.row = NA, df.col = NA, out.row = NA, out.col = NA,full.out = FALSE)
```
# Arguments

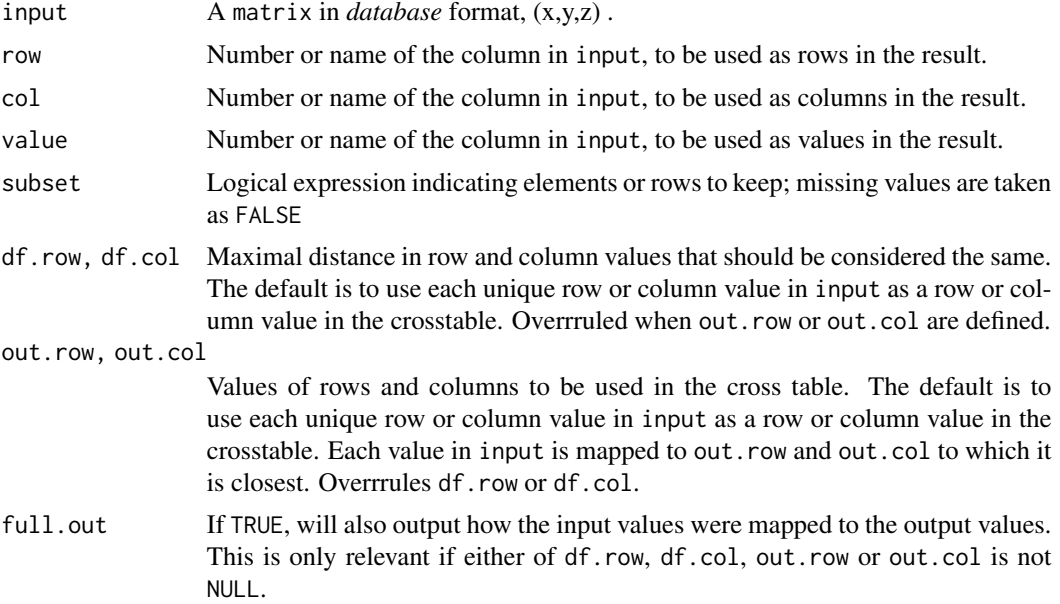

## Details

Uses a simple fortran function.

rows and columns are generated by the unique values in each x- and y-column.

## Value

a list containing:

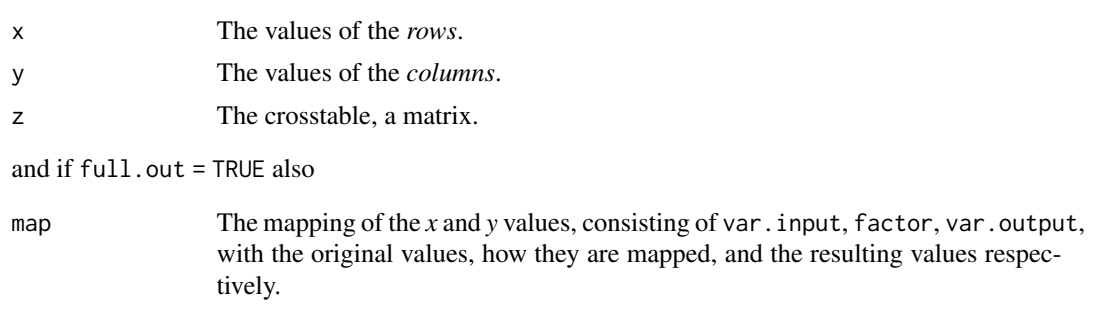

# Author(s)

Karline Soetaert <karline.soetaert@nioz.nl>

# <span id="page-32-0"></span>Sylt data set 33

#### See Also

[reshape,](#page-0-0) the official (slow) R-function

[remap](#page-5-1) to remap a matrix or array to higher or lower resolution

#### Examples

```
## =======================================================================
## test the function on a small data set
## =======================================================================
df3 <- data.frame(school = rep(c("a","b","c"), each = 4),
                  class = rep(9:10, 6),time = rep(c(1,1,2,2), 3),score = rnorm(12)head(df3)
db2cross(df3, val = 4)## =======================================================================
## Defining the output rows
## =======================================================================
Samples <- data.frame(time = c(1, 1.1, 1.2, 2, 2.1, 2.2, 4, 4.1, 4.2),
                     var = rep(c("O2", "NO3", "NH3"), 3),
                      val = 1:9Samples
db2cross(Samples)
db2cross(Samples, df.row = 0.5)
db2cross(Samples, out.row = c(1, 2, 4))
db2cross(Samples, out.row = 1:4)
## =======================================================================
## A larger dataset; requires OceanView.Data
## =======================================================================
## Not run:
data (pp.aug2009.db)
crosstab <- db2cross(pp.aug2009.db)
crosstab$z[crosstab$z>1000] <- 1000
crosstab$z[crosstab$z<0] <- NA
 image2D(z = crosstab$z, x = crosstab$x, y = crosstab$y,
      main = "primary production august 2009 mgC/m2/d",
      NAcol = "black")
## End(Not run)
```
<span id="page-32-1"></span>Sylt data set *Hydrodynamic model output (getm) of Sylt-Romo Bight*

#### Description

3D Sylt-tidal simulation model output generated by the GETM model version 2.2.2.

The Sylt-Romo bight is a Wadden Sea embayment in the North Sea, between the Danish island Romo and the German island Sylt at about 55 dg N and 8 dg E, an area of approximately 300 km $^2$ .

- Sylttran contains (x, sigma, time) data from an E-W transect.
- Syltsurf contains 2-D surface data, at 5 time intervals.
- Sylt3D contains 3-D (x, y, z) data, at 2 time intervals.

#### Usage

```
data(Sylttran)
data(Syltsurf)
data(Sylt3D)
```
#### Format

- Sylttran is a data.frame with (x, sigma, time) data from an E-W transect (8.1 17.9 km) taken at km 18.5. There are 50 x-values, 21 sigma levels and 21 model output times. It contains:
	- x,y, the positions in km, of length 50 and 1 respectively.
	- time, the model output time in hours, of length 21.
	- visc, the viscosity (getm variable num), (50 x 21 x 21), m2/s.
	- tke, the turbulent kinetic energy (getm variable tke),  $(50 \times 21 \times 21)$ , m2/s2.
	- u,v, the zonal and meridional velocity, (50 x 21 x 21), m/s.
	- $-$  sigma, the depth of the sigma coordinates (50 x 21 x 21), metres.
- Syltsurf contains 2-D surface data of the entire model domain, at 5 time intervals (hour 24.7 to 37.1). It is a data. frame with:
	- x,y, the positions in km, of length 135 and 160 respectively.
	- time, the output time in hours, of length 5.
	- u, v, the vertically averaged zonal and meridional velocity (135 x 160 x 5), m/s.
	- $-$  elev, tidal elevation (135 x 160 x 5), metres.
	- depth, the bathymetry (135 x 160), metres.
- Sylt3D contains 3-D (x, y, z) data, at 2 time intervals (hour 0 and 9.94). The box extends from x inbetween [12.1, 14.9] and from y inbetween [12.7 - 16.3]; there are 21 sigma levels. It is a data. frame with:
	- x,y, the positions in km, of length 15 and 19 respectively.
	- time, the output time in hours, of length 2.
	- visc, the viscosity (getm model variable num),  $(55 \times 19 \times 21 \times 2)$ , m2/s.
	- $-$  sigma, the sigma depth levels,  $(55 \times 19 \times 21 \times 2)$ , m2/s. metres.
	- $-$  depth, the bathymetry (15 x 19), metres.

#### Author(s)

Karline Soetaert <karline.soetaert@nioz.nl>

# <span id="page-34-0"></span>Sylt data set 35

#### References

Hans Burchard and Karsten Bolding, 2002. GETM, A General Estuarine Transport Model, Scientific Documentation. EUR 20253 EN.

<https://getm.eu>

#### See Also

[image2D](#page-0-0) for plotting images, package plot3D.

[ImageOcean](#page-0-0) for an image of the ocean's bathymetry, package plot3D.

[scatter2D](#page-0-0) for making scatterplots, package plot3D.

[Oxsat](#page-0-0) for a 3-D data set, package plot3D.

```
# save plotting parameters
pm <- par("mfrow")
mar <- par("mar")
## =============================================================================
## Show position of transect and 3D box in bathymetry
## =============================================================================
par(mfrow = c(2, 2))par(max = c(4, 4, 4, 4))x <- Syltsurf$x ; y <- Syltsurf$y ; depth <- Syltsurf$depth
image2D(z = depth, x = x, y = y, clab = c("depth", "m"))# position of transect
with (Sylttran, points (x, rep(y, length(x)),
        pch = 16, col = "grey"))
# position of 3-D area
with (Sylt3D, rect(x[1], y[1], x[length(x)], y[length(y)], lwd = 3))
 image2D(z = depth, x = x, y = y, clab = c("depth", "m"), log = "z")# sigma coordinates of the transect (at time = 10)
matplot(Sylttran$x, Sylttran$sigma[,,10], type = "l",
        main = "sigma", ylim = c(25, -2), col = "black", lty = 1)
# perspective view - reduce resolution for speed
ix \leq seq(1, length(x), by = 3)
iy \leq seq(1, length(y), by = 3)
par(max = c(1, 1, 1, 2))persp3D(z = -depth[i x, iy], x = x[i x], y = y[i y],scale = FALSE, expand = 0.2, ticktype = "detailed",
  col = "grey", shade = 0.6, bty = "f",plot = FALSE)
```

```
# add 3-D region; small amount added to z so that it is visible in rgl
persp3D(z = -Sylt3D$depth + 1e-3, x = Sylt3D$x, y = Sylt3D$y,col = alpha.col("red", alpha = 0.4), add = TRUE,plot = FALSE)
# transect
with (Sylttran, points3D(x = x, y = rep(y, length(x)),
  z = rep(0, length(x)), pch = 16, add = TRUE, colkey = FALSE))
## Not run:
plotrgl()
plotrgl(lighting = TRUE, new = FALSE, smooth = TRUE)
## End(Not run)
## =============================================================================
## Data Syltsurf: Surface elevation
## =============================================================================
par(mfrow = c(2, 2), mar = c(0, 0, 1, 0))# reduce resolution for speed
ix \leq seq(1, length(x), by = 3)
iy \leq seq(1, length(y), by = 3)
clim <- range(Syltsurf$elev, na.rm = TRUE)
 for (i in 1:3)
  persp3D(z = -depth[i x, iy], colvar = Sylvsturf$elev[i x, iy],x = x[ix], y = y[iy], \text{clip} = \text{clip}, \text{inttype} = 2, d = 2,scale = FALSE, expand = 0.1, colkey = FALSE, shade = 0.5,
       main = paste(format(Syltsurf$time[i], digits = 3), " hr"))
 par(max = c(3, 3, 3, 3))colkey(clim = clim, clab = c("elevation", "m"))
# can also be done using shaded image2D plots, faster
par(mfrow = c(2, 2), mar = c(3, 3, 3, 3))clim <- range(Syltsurf$elev, na.rm = TRUE)
for (i in 1:3)
   image2D(z = -depth[ix, iy], colvar = Syltsurf$elev[ix,iy,i],
     x = x[ix], y = y[iy], \text{clip} = \text{clip},colkey = FALSE, shade = 0.3, resfac = 2,main = paste(format(Syltsurf$time[i], digits = 3), " hr"))
colkey(clim = clim, clab = c("elevation", "m"))
## =============================================================================
## Data Syltsurf: Surface currents
## =============================================================================
par(mfrow = c(1, 1))Speed <- sqrt(Syltsurf$u[,,2]^2 + Syltsurf$v[,,2]^2)
with (Syltsurf,
  quiver2D(x = x, y = y, u = u[,, 2], v = v[,, 2], col = gg,col(100),
    xlim = c(5, 20), ylim = c(10, 25), by = 3,
```

```
colvar = Speed, clab = c("speed", "m/s"),main = paste(formatC(time[1]), " hr"), scale = 1.5,
     image = list(z = depth, x = x, y = y, col = "white", #backgroundNAcol = "darkblue"),
     contour = list(z = depth, x = x, y = y, col = "black",#depth
      1wd = 2)
 \lambda## =============================================================================
## Data Sylttran: plot a transect
## =============================================================================
par(mfrow = c(1, 1), mar = c(4, 4, 4, 2))D \leq seq(-1, 20, by = 0.02)
visc <- mapsigma (Sylttran$visc [ , ,1], x = Sylttran$x,
     sigma = Sylttran$sigma[ , ,1], depth = D, resfac = 2)
 image2D(visc$var, x = visc$x, y = -visc$depth, ylim = c(-20, 1),main = "eddy viscosity", ylab = "m", xlab = "hour",
     clab = 'm2/s")# show position of timeseries in next example
abline(v = visc5x[45])## =============================================================================
## Data Sylttran: plot a time-series
## =============================================================================
par(mfrow = c(1, 1), mar = c(5, 4, 4, 3))ix \le -45visct <- Sylttran$visc [ix, ,]
sig <- Sylttran$sigma [ix, ,]
# sigma coordinates are first dimension (signr)
visc <- mapsigma(visct, sigma = sig, signr = 1,
  x = Sylttran$time, numdepth = 100, resfac = 3)
D <- -visc$depth
image2D(t(visc$var), x = visc$x, y = D, NAcol = "black",
  ylim = range(D), main = "eddy viscosity",
  ylab = "m", xlab = "hour", clab = "m2/s")## =============================================================================
## Data Sylt3D: increase resolution and map from sigma to depth
## =============================================================================
# select a time series point
it <- 1
par(mfrow = c(1, 1))sigma <- Sylt3D$sigma[,,,it]
```

```
visc <- Sylt3D$visc [,,,it]
 (D \leq -\dim(\text{sigma})) # x, y, z
# remap the data from sigma coordinates to depth coordinates
# depth from max in first box to max in last box
depth <- seq(max(sigma[,,D[3]], na.rm = TRUE),
             max(sigma[,, 1 \quad ], na.rm = TRUE), length.out = 20)
# Step-bystep mapping, increasing the resolution
z \leq -1:21x <- Sylt3D$x
y <- Sylt3D$y
xto \leq seq(min(x), max(x), length.out = 30)
yto \leq seq(min(y), max(y), length.out = 30)
# higher resolution
Sigma <- remap(sigma, x, y, z, xto, yto, zto = z)$var
Visc <- remap(visc, x, y, z, xto, yto, zto = z)$var
# viscosity in sigma coordinates
visc_sig <- mapsigma(Visc, sigma = Sigma, depth = depth)
## =============================================================================
## The 3-D data set - plotted as slices
## =============================================================================
slice3D(xto, yto, -visc_sig$depth, colvar = visc_sig$var,
  scale = FALSE, expand = 0.1, NAcol = "transparent",
  ys = yto[seq(1, length(yto), length.out = 10)], plot = FALSE,
  colkey = list(side = 1)persp3D(x = x, y = y, z = -Sylt3D$depth, add = TRUE,border = "black", facets = NA, colkey = FALSE)
# visualise it in rgl window
plotrgl()
## the same, as a movie
persp3Drgl(x = x, y = y, z = -Sylt3D$depth, smooth = TRUE,col = "grey", lighting = TRUE)movieslice3D(xto, yto, -visc_sig$depth, colvar = visc_sig$var,
  add = TRUE, ys = yto)# in order to wait inbetween slice drawings until a key is hit:
## Not run:
persp3Drgl(x = x, y = y, z = -Sylt3D$depth, smooth = TRUE,col = "grey", lighting = TRUE)
movieslice3D(xto, yto, -visc_sig$depth, colvar = visc_sig$var, add = TRUE,
  ask = TRUE, ys = yto)## End(Not run)
```

```
## =============================================================================
## The 3-D data set - plotted as isosurfaces
## =============================================================================
isosurf3D(xto, yto, -visc_sig$depth, colvar = visc_sig$var,
  level = c(0.005, 0.01, 0.015), col = c("red", "blue", "green"),scale = FALSE, expand = 0.1, ticktype = "detailed",
  main = "viscosity", clab = "m2/s",
  plot = FALSE, colkey = list(side = 1))
persp3D(x = x, y = y, z = -Sylt3D$depth, border = "black",col = "white", add = TRUE, plot = FALSE)
## Not run:
plotdev(alpha = 0.3, phi = 30) # this is slow
## End(Not run)
plotrgl(alpha = 0.3)
# reset plotting parameters
par(max = mar)par(mfrow = pm)
```
Tracers in 2D *Plots tracer distributions in 2-D.*

# <span id="page-38-1"></span>Description

tracers2D plots a tracer distribution using traditional R graphics. The topography can be defined when calling this function.

tracers2Drgl plots a tracer distribution in open-GL graphics. A suitable topography has to be created before calling this function.

#### Usage

```
tracers2D(x, y, color = NULL, ...,col = NULL, NAcol = "white", colkey = NULL,
          mask = NULL, image = FALSE, contour = FALSE,
          clim = NULL, clab = NULL)tracers2Drgl(x, y, colvar = NULL, ...,col = NULL, NACol = "white", breaks = NULL,colkey = FALSE, \text{clip} = NULL, \text{clab} = NULL
```
#### Arguments

x, y Vectors with x- and y-coordinates of the tracers. Should be of equal length.

<span id="page-39-0"></span>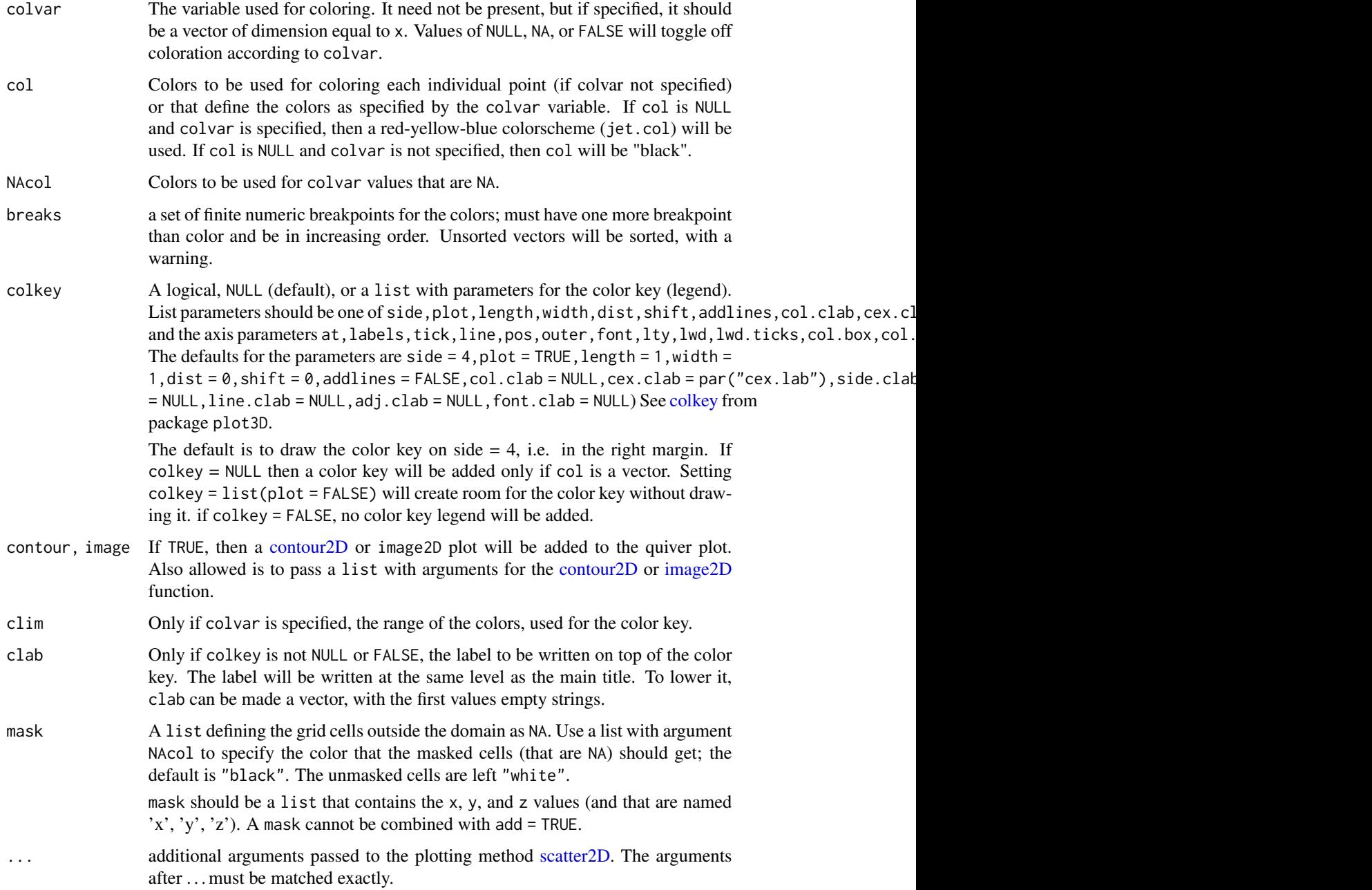

# Value

returns nothing

# Author(s)

Karline Soetaert <karline.soetaert@nioz.nl>

<span id="page-40-0"></span>Tracers in 2D 41

# See Also

[tracers3D](#page-41-1) for plotting time series of tracer distributions in 3D

[Ltrans](#page-1-1) for the output of a particle tracking model

```
# save plotting parameters
pm <- par("mfrow")
## =======================================================================
## Create topography, data
## =======================================================================
# The topographic surface
x \le - seq(-pi, pi, by = 0.2)
y \le - seq(0, pi, by = 0.1)
M \leftarrow mesh(x, y)z \le with(M, sin(x)*sin(y))
# Initial condition
xi \leq c(0.125 * rnorm(100) - pi/2, 0.125 * rnorm(100) - pi/4)yi \le 0.25 * rnorm(200) + pi/2# the species
species <- c(rep(1, 100), rep(2, 100))
# set initial conditions
xp \leftarrow xi; vp \leftarrow vi## =======================================================================
## using a mask and contour
## =======================================================================
Z \le -z; Z[abs(Z) \le 0.1] \le -NApar(mfrow = c(2, 2))for (i in 1:4) {
 # update tracer distribution
  xp \leq xp + 0.25 \times rnorm(200)yp \leq -yp + 0.025 * rnorm(200)# plot new tracer distribution
  tracers2D(xp, yp, colvar = species, pch = ".", cex = 5,
    main = paste("timestep ", i), col = c("orange", "blue"),colkey = list(side = 1, length = 0.5, labels = c("spl", "sp2"),at = c(1.25, 1.75), dist = 0.075), NAcol = "black",
     mask = list(x = x, y = y, z = Z),
     contour = list(x = x, y = y, z = Z)}
## =======================================================================
## using image and contour
```

```
## =======================================================================
for (i in 1:4) {
 # update tracer distribution
  xp \le p + 0.25 * rnorm(200)yp <- yp + 0.025 * rnorm(200)
 # plot new tracer distribution
  tracers2D(xp, yp, colvar = species, pch = ".", cex = 5,
    main = paste("timestep ", i), col = c("orange", "blue"),colkey = list(side = 1, length = 0.5, labels = c("spl", "sp2"),at = c(1.25, 1.75), dist = 0.075), NAcol = "black",
     contour = list(x = x, y = y, z = z),
     image = list(x = x, y = y, z = z, colkey = TRUE)}
## =======================================================================
## rgl tracer plot
## =======================================================================
# here the image has to be drawn first
image2Drgl(x = x, y = y, z = z)# set initial conditions
xp <- xi; yp <- yi
nstep <- 40
for (i in 1:nstep) {
 # update tracer distribution
  xp \le p + 0.25 * rnorm(200)yp <- yp + 0.025 * rnorm(200)
 # plot new tracer distribution n
  tracers2Drgl(xp, yp, colvar = species, cex = 1,
    main = paste("timestep ", i), col = c("orange", "blue"))
}
# reset plotting parameters
par(mfrow = pm)
```
Tracers in 3D *Plotting tracer distributions in 3D*

#### <span id="page-41-1"></span>Description

tracers3D plots 3D tracer distributions in traditional graphics. The topography can be defined when calling this function or created before calling this function.

tracers3Drgl plots 3D tracer distributions in open-GL graphics. A suitable topography has to be created before calling this function. It does not create a movie.

# <span id="page-42-0"></span>Tracers in 3D 43

moviepoints3D creates a movie of tracer distributions in open-GL graphics.

It is based on the plot3Drgl function [points3Drgl.](#page-0-0)

# Usage

```
tracers3D (x, y, z, colvar = NULL, ...,col = NULL, NACol = "white", breaks = NULL,colkey = FALSE, clim = NULL, clab = NULL, surf = NULL)
tracers3Drgl (x, y, z, colvar = NULL, ...,col = NULL, NACol = "white", breaks = NULL,colkey = FALSE, clim = NULL, clab = NULL)
moviepoints3D (x, y, z, colvar, t, by = 1,
  col = jet.col(100), NAcol = "white", breaks = NULL,
  clim = NULL, wait = NULL, ask = FALSE, add = FALSE,
 basename = NULL, ...)
```
# Arguments

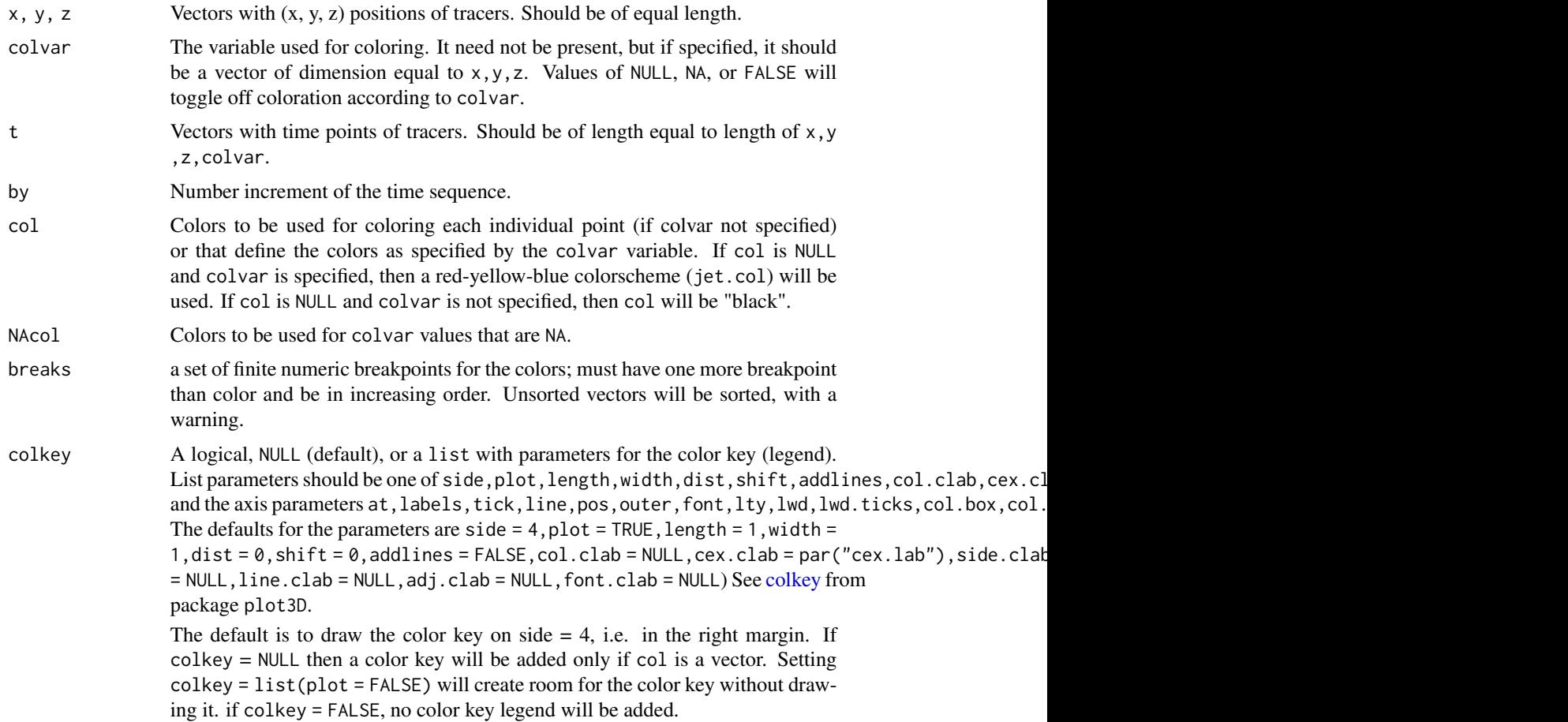

<span id="page-43-0"></span>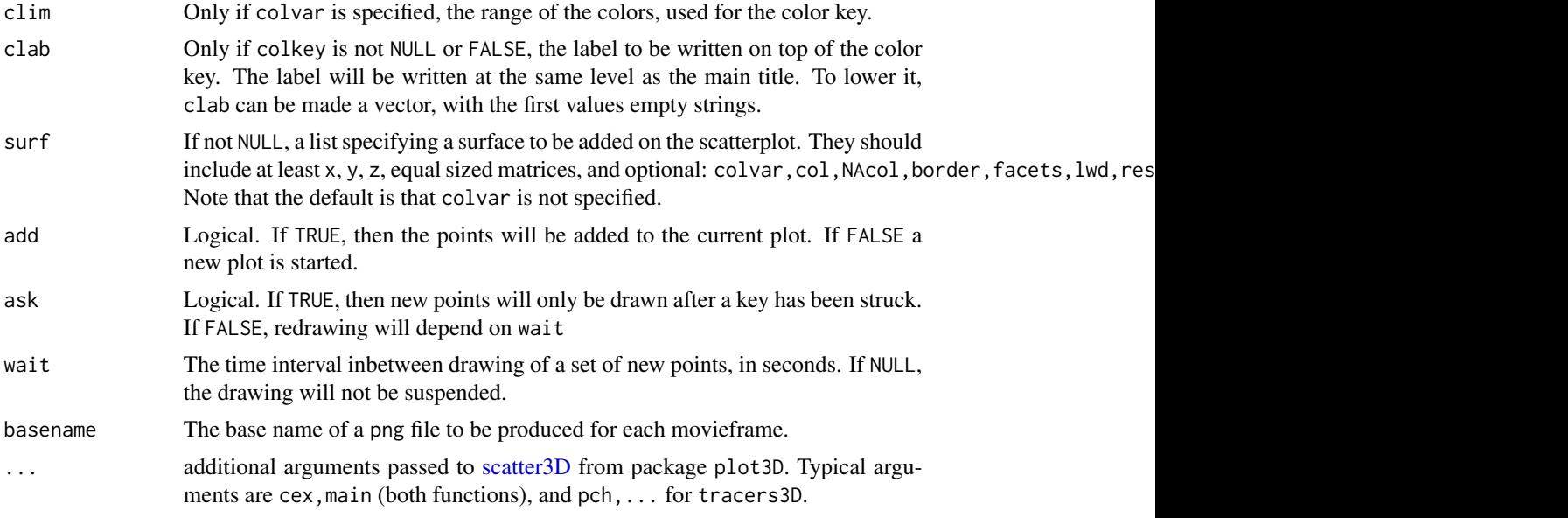

# Value

returns nothing

# Author(s)

Karline Soetaert <karline.soetaert@nioz.nl>

# See Also

[tracers2D](#page-38-1) for plotting time series of tracer distributions in 2D [movieslice3D](#page-15-1) for plotting slices in 3D [Ltrans](#page-1-1) for 3-D output of a particle tracking model

```
# save plotting parameters
pm <- par("mfrow")
## =======================================================================
## Create topography, data
## =======================================================================
# The topographic surface
x \le - seq(-pi, pi, by = 0.2)
y \le - seq(0, pi, by = 0.1)
M \leftarrow mesh(x, y)z \le with(M, sin(x)*sin(y))
# Initial condition
 xi < -c(0.25 * rnorm(100) - pi/2, 0.25 * rnorm(100) - pi/4)
```
# Tracers in 3D 45

```
yi <- 0.25 * rnorm(200) + pi/2
zi <- 0.005*rnorm(200) + 0.5
# the species
species <- c(rep(1, 100), rep(2, 100))
# set initial conditions
xp \leftarrow xi; yp \leftarrow yi; zp \leftarrow zi## =======================================================================
## Traditional graphics
## =======================================================================
par(mfrow = c(2, 2))# Topography is defined by argument surf
for (i in 1:4) {
 # update tracer distribution
  xp \le p + 0.25 * rnorm(200)yp <- yp + 0.025 * rnorm(200)
  zp <- zp + 0.25 *rnorm(200)
 # plot new tracer distribution
  tracers3D(xp, yp, zp, colvar = species, pch = ".", cex = 5,
    main = paste("timestep ", i), col = c("orange", "blue"),
     surf = list(x, y, z = z, theta = 0, facets = FALSE),colkey = list(side = 1, length = 0.5, labels = c("spl", "sp2"),at = c(1.25, 1.75), dist = 0.075)}
# same, but creating topography first
## Not run:
# create the topography on which to add points
persp3D(x, y, z = z, theta = 0, facets = FALSE, plot = FALSE)for (i in 1:4) {
 # update tracer distribution
  xp \le p + 0.25 * rnorm(200)yp <- yp + 0.025 * rnorm(200)
  zp \leq zp + 0.25 *rnorm(200)
 # plot new tracer distribution
  tracers3D(xp, yp, zp, colvar = species, pch = ".", cex = 5,
    main = paste("timestep ", i), col = c("orange", "blue"),
     colkey = list(side = 1, length = 0.5, labels = c("spl", "sp2"),at = c(1.25, 1.75), dist = 0.075)}
## End(Not run)
## =======================================================================
## rgl graphics
## =======================================================================
```

```
# pause <- 0.05
# create a suitable topography
persp3D(x, y, z = z, theta = 0, facets = NA, plot = FALSE)plotrgl( )
xp \leftarrow xi; yp \leftarrow yi; zp \leftarrow zinstep <- 10
 for (i in 1:nstep) {
  xp \le p + 0.05 * rnorm(200) + 0.05yp <- yp + 0.0025 * (rnorm(200) + 0.0025)
   zp \leq zp + 0.05 *rnorm(200)
# tracers3Drgl(xp, yp, zp, col = c(rep("orange", 100), rep("blue", 100)),
# main = paste("timestep ", i))
# or:
  tracers3Drgl(xp, yp, zp, colvar = species, col = c("orange", "blue"),
    main = paste("timestep ", i))
# Sys.sleep(pause)
# or: readline("hit enter for next")
 }
# using function moviepoints3D
## Not run:
# first create the data in matrices
xp \leq -\text{matrix(nrow = 200, ncol = nstep, data = rep(xi, times=nstep))}yp <- matrix(nrow = 200, ncol = nstep, data = rep(yi, times=nstep))
 zp \leq -\text{matrix(nrow = 200, ncol = nstep, data = rep(zi, times= nstep))}tp \leq -\text{matrix(nrow = 200, ncol = nstep, data = 0)}cv <- matrix(nrow = 200, ncol = nstep, data = rep(species, times=nstep))
 nstep <- 10
 for (i in 2:nstep) {
  xp[,i] <- xp[,i-1] + 0.05 * rnorm(200) + 0.05
  yp[,i] <- yp[,i-1] + 0.0025 * (rnorm(200) + 0.0025)
  zp[,i] <- zp[,i-1] + 0.05 *rnorm(200)
  tp[,i] <- i
 }
# create the topography
persp3Drgl(x, y, z = z, theta = 0, lighting = TRUE, smooth = TRUE)# add moviepoints:
  moviepoints3D (xp, yp, zp, colvar = cv, t = tp,
    wait = 0.05, cex = 10, col = c("red", "orange"))## End(Not run)
# reset plotting parameters
 par(mfrow = pm)
```
<span id="page-46-0"></span>

# <span id="page-46-1"></span>Description

Displays (velocity) vectors as segments.

# Usage

```
vectorplot(u, v, x = 0, y = 0, colvar = NULL, ...,
           col = NULL, NAcol = "white", breaks = NULL, colkey = NULL,
           by = 1, arr = FALSE, xfac = NULL,
           clim = NULL, clab = NULL, add = FALSE)
```
# Arguments

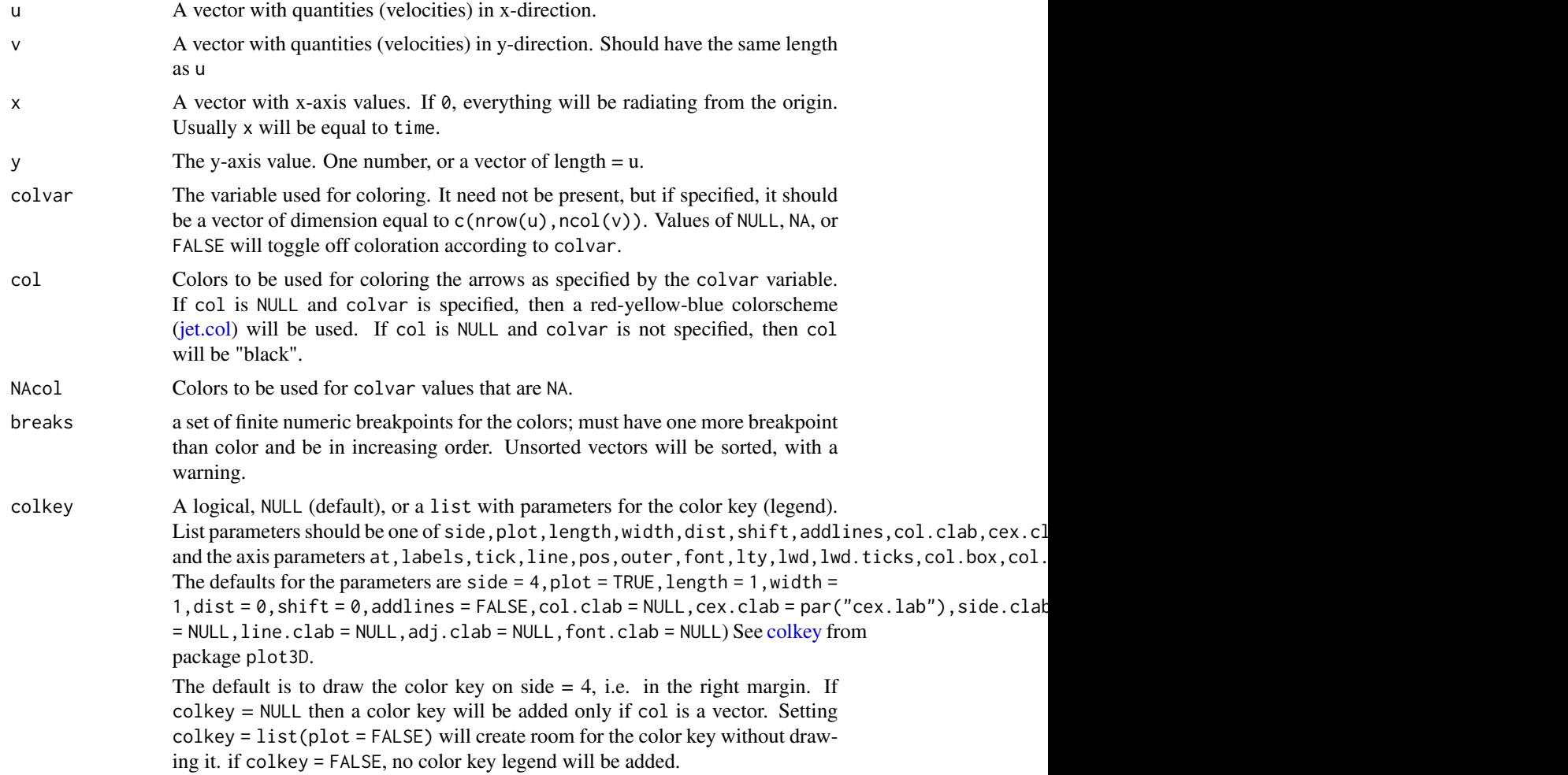

<span id="page-47-0"></span>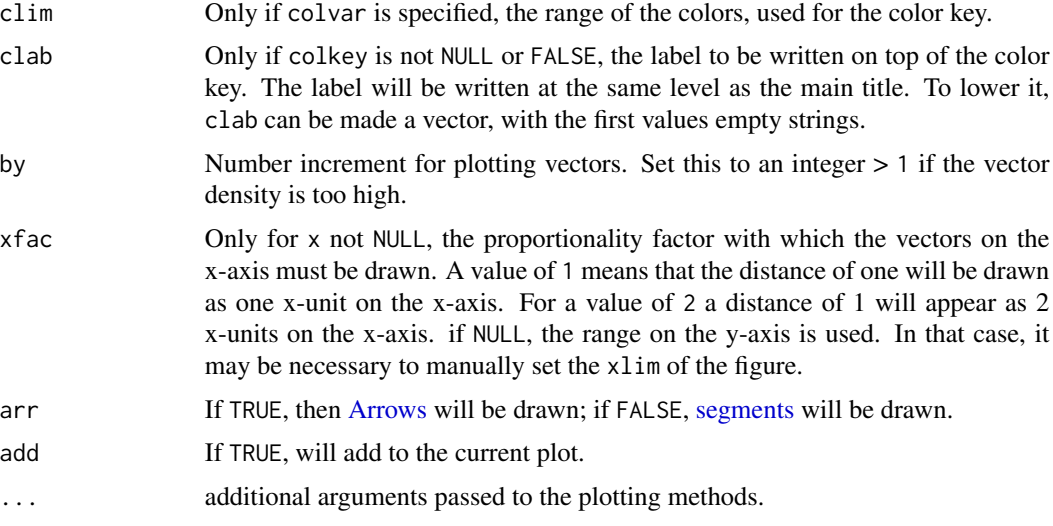

# Value

none

#### See Also

[quiver2D,](#page-23-1) [flowpath,](#page-23-1) for other functions to plot velocities.

```
# save plotting parameters
mf <- par("mfrow")
## =======================================================================
## EXAMPLE 1:
## =======================================================================
par(mfrow = c(2, 2))u <- cos(seq(0, 2*pi, 0.1))
v <- sin(seq(0, 2*pi, 0.1)+ 1)
vectorplot(u = u, v = v)vectorplot(u = u, v = v, col = 1:10)x \leftarrow \text{seq}(0, 1, \text{length.out} = \text{length}(u))vectorplot(u = u, v = v, x = x, xfac = 3)
points(x, rep(\theta, length(u)), pch = "+", col = "red")
vectorplot(u = u, v = v, x = 1:length(u), xfac = 10)## =======================================================================
## EXAMPLE 2: adding to a plot
## =======================================================================
```
# vector plots 49

```
par(mfrow = c(2, 2))x \leftarrow 1: length(u)plot(x, u)
vectorplot(u = u, v = v, x = x, xfac = 10,
           add = TRUE, col = "red")vectorplot(u = u, v = v, x = x, xfac = 10,colvar = sqrt(u^2+v^2), clab = "m/s")
vectorplot(u = u, v = v, x = x, xfac = 10,colvar = sqrt(u^2+v^2), clab = "m/s", log = "c")
# reset plotting parameters
par(mfrow = mf)
```
# <span id="page-49-0"></span>**Index**

```
∗ datasets
    Chesapeake data set, 2
    NIOZ Westerschelde monitoring, 19
    Profile data set, 22
    Sylt data set, 33
∗ hplot
    6
    Matrix plotting, 13
    Moving slices in 3D, 16
    Moving surfaces in 3D, 18
    Quiver and flow paths, 24
    Tracers in 2D, 39
    Tracers in 3D, 42
    vector plots, 47
∗ package
    OceanView-package, 2
∗ utility
    Reshaping to a crosstable, 31
Arrows, 27, 48
arrows, 26, 27
arrows2D, 27
arrows3D, 27
changeres (Map and extract data), 6
Chesapeake (Chesapeake data set), 2
Chesapeake data set, 2
colkey, 26, 40, 43, 47
contour2D, 26, 40
db2cross, 2
db2cross (Reshaping to a crosstable), 31
dev.interactive, 14, 26
extract, 2
extract (Map and extract data), 6
flowpath, 2, 48
flowpath (Quiver and flow paths), 24
```
image2D, *[20](#page-19-0)*, *[23](#page-22-0)*, *[26](#page-25-0)*, *[35](#page-34-0)*, *[40](#page-39-0)*

ImageOcean, *[20](#page-19-0)*, *[23](#page-22-0)*, *[35](#page-34-0)* jet.col, *[16](#page-15-0)*, *[18](#page-17-0)*, *[25](#page-24-0)*, *[47](#page-46-0)* Ltrans, *[41](#page-40-0)*, *[44](#page-43-0)* Ltrans *(*Chesapeake data set*)*, [2](#page-1-0) Map and extract data, [6](#page-5-0) mapsigma, *[2](#page-1-0)* mapsigma *(*Map and extract data*)*, [6](#page-5-0) Matrix plotting, [13](#page-12-0) Mcommon, *[2](#page-1-0)* Mcommon *(*Matrix plotting*)*, [13](#page-12-0) Mdescribe *(*Matrix plotting*)*, [13](#page-12-0) moviepersp3D *(*Moving surfaces in 3D*)*, [18](#page-17-0) moviepoints3D, *[17](#page-16-0)*, *[19](#page-18-0)* moviepoints3D *(*Tracers in 3D*)*, [42](#page-41-0) movieslice3D, *[19](#page-18-0)*, *[44](#page-43-0)* movieslice3D *(*Moving slices in 3D*)*, [16](#page-15-0) Moving slices in 3D, [16](#page-15-0) Moving surfaces in 3D, [18](#page-17-0) Mplot, *[2](#page-1-0)* Mplot *(*Matrix plotting*)*, [13](#page-12-0) Msplit, *[2](#page-1-0)* Msplit *(*Matrix plotting*)*, [13](#page-12-0) Msummary *(*Matrix plotting*)*, [13](#page-12-0) NIOZ Westerschelde monitoring, [19](#page-18-0)

OceanView *(*OceanView-package*)*, [2](#page-1-0)

OceanView-package, [2](#page-1-0) Oxsat, *[3](#page-2-0)*, *[20](#page-19-0)*, *[23](#page-22-0)*, *[35](#page-34-0)*

par, *[14](#page-13-0)*, *[26](#page-25-0)* persp3Drgl, *[18,](#page-17-0) [19](#page-18-0)* points3Drgl, *[43](#page-42-0)* Profile data set, [22](#page-21-0)

Quiver and flow paths, [24](#page-23-0) quiver2D, *[2](#page-1-0)*, *[48](#page-47-0)* quiver2D *(*Quiver and flow paths*)*, [24](#page-23-0)

#### $I<sub>N</sub>$  in  $I<sub>N</sub>$  is  $I<sub>N</sub>$  in  $I<sub>N</sub>$  in

quiver2Drgl *(*Quiver and flow paths *)* , [24](#page-23-0) remap , *[2](#page-1-0)* , *[33](#page-32-0)* remap *(*Map and extract data *)* , [6](#page-5-0) reshape , *[33](#page-32-0)* Reshaping to a crosstable , [31](#page-30-0) scatter2D , *[20](#page-19-0)* , *[23](#page-22-0)* , *[35](#page-34-0)* , *[40](#page-39-0)* scatter3D , *[44](#page-43-0)* segments , *[48](#page-47-0)* slice3D , *[17](#page-16-0)* slice3Drgl , *[16](#page-15-0)* split , *[14](#page-13-0)* Sylt data set, [33](#page-32-0) Sylt3D , *[3](#page-2-0)* , *[9](#page-8-0)* , *[17](#page-16-0)* , *[19](#page-18-0)* Sylt3D *(*Sylt data set *)* , [33](#page-32-0) Syltsurf *(*Sylt data set *)* , [33](#page-32-0) Sylttran *(*Sylt data set *)* , [33](#page-32-0) Tracers in 2D, [39](#page-38-0) Tracers in 3D, [42](#page-41-0) tracers2D , *[3](#page-2-0)* , *[44](#page-43-0)* tracers2D *(*Tracers in 2D *)* , [39](#page-38-0) tracers2Drgl *(*Tracers in 2D *)* , [39](#page-38-0) tracers3D , *[3](#page-2-0)* , *[41](#page-40-0)* tracers3D *(*Tracers in 3D *)* , [42](#page-41-0) tracers3Drgl *(*Tracers in 3D *)* , [42](#page-41-0) TrackProf *(*Profile data set *)* , [22](#page-21-0) transect , *[2](#page-1-0)* transect *(*Map and extract data *)* , [6](#page-5-0) transectsigma , *[2](#page-1-0)* transectsigma *(*Map and extract data *)* , [6](#page-5-0) vector plots, [47](#page-46-0) vectorplot, [2](#page-1-0), [27](#page-26-0) vectorplot *(*vector plots *)* , [47](#page-46-0)

WSnioz *(*NIOZ Westerschelde monitoring *)* , [19](#page-18-0)